# **Carbon Black.**

# **Cb Response サーバー / クラスター 管理ガイド**

**サーバーのバージョン :6.2.3 ドキュメント日付 : 2018 年 8 ⽉**

# **著作権表示**

Copyright © 2011-2018 Carbon Black, Inc. All rights reserved. 本製品は 1 つまたは複数の出願中特許の対象となる場合があ ります。Cb Response は、⽶国およびその他の国における Carbon Black, Inc. の登録商標です。本⽂書で使用されている 他の商標ならびに製品名は、それぞれの所有者の商標である可能性があります。

本文書は、Carbon Black 製品の公認ライセンシー向けです。本文書には Carbon Black, Inc. の機密情報が含まれており、 本文書の使用はその用途を規定するライセンス契約に従うことを条件に公認ライセンシーにのみ許可されます。本文書の 全体または⼀部を、Carbon Black の書面による許可なしに複製、再送信、または再配布することはできません。Carbon Black は、本⽂書に含まれている情報の不正使用に関する責任を全面的に否認するとともに、本⽂書の正確性または完全 性についていかなる表明または保証もいたしません。ユーザーは、Carbon Black 製品の使用に関連してあらゆる法律、規 則、規定、条例、および⾏動規範を順守する責任を負います。

本プログラムは、Carbon Black が別途書面で定める場合を除き、適用法によって認められる範囲内において保証されませ ん。著作権所有者および / またはその他の当事者は、プログラムを現状のまま提供し、商品性および特定の目的への適合 性の暗黙の保証を含むがこれに限定されない、明示的または暗示的な一切の保証を行いません。プログラムの品質および パフォーマンスに関するすべてのリスクはユーザーにあります。プログラムに欠陥がある場合、サービス提供、修理また は修正に必要なすべてのコストはユーザーの負担になります。

Carbon Black は、Cb Response ソフトウェア製品で以下のサードパーティ ソフトウェアが使用されていることを認めます。

- Antlr python runtime Copyright (c) 2010 Terence Parr
- Backbone routefilter Copyright (c) 2012 Boaz Sender
- Backbone Upload Copyright (c) 2014 Joe Vu, Homeslice Solutions
- Backbone Validation Copyright (c) 2014 Thomas Pedersen, <http://thedersen.com>
- Backbone.js Copyright (c) 2010–2014 Jeremy Ashkenas, DocumentCloud
- Beautifulsoup Copyright (c) 2004–2015 Leonard Richardson
- Canvas2Image Copyright (c) 2011 Tommy-Carlos Williams [\(http://github.com/devgeeks](http://github.com/devgeeks))
- Code Mirror Copyright (c) 2014 by Marijn Haverbeke [marijnh@gmail.com](mailto:marijnh@gmail.com) ほか
- D3js Copyright 2013 Mike Bostock.All rights reserved
- FileSaver Copyright (c) 2011 Eli Grey.
- Font-Awesome Copyright Font Awesome by Dave Gandy -<http://fontawesome.io>
- Fontello Copyright (c) 2011 by Vitaly Puzrin
- Freewall Copyright (c) 2013 Minh Nguyen.
- FullCalendar Copyright (c) 2013 Adam Shaw
- Gridster Copyright (c) 2012 Ducksboard
- Heredis Copyright (c) 2009–2011, Salvatore Sanfilippo and Copyright (c) 2010–2011, Pieter Noordhuis
- Java memcached client Copyright (c) 2006–2009 Dustin Sallings and Copyright (c) 2009–2011 Couchbase, Inc.
- Javascript Digest Auth Copyright (c) Maricn Michalski (<http://marcin-michalski.pl>)
- Javascript marked Copyright (c) 2011–2014, Christopher Jeffrey ([https://github.com/chjj/\)](https://github.com/chjj/)
- Javascript md5 Copyright (c) 1998 2009, Paul Johnston & Contributors All rights reserved.
- Javascript modernizr Copyright (c) 2009 2013 Modernizr
- Javascript zip Copyright (c) 2013 Gildas Lormeau.All rights reserved.
- Jedis Copyright (c) 2010 Jonathan Leibiusky
- Jmousewheel Copyright (c) 2013 Brandon Aaron [\(http://brandon.aaron.sh\)](http://brandon.aaron.sh)
- Joyride Copyright (c) 1998 2014 ZURB, Inc. All rights reserved.
- JQuery Copyright (c) 2014 The jQuery Foundation.
- JQuery cookie Copyright (c) 2013 Klaus Hartl
- JQuery flot Copyright (c) 2007–2014 IOLA and Ole Laursen
- JQuery Foundation Copyright (c) 2013–2014 ZURB, inc.
- JQuery placeholder Copyright (c) Mathias Bynens <http://mathiasbynens.be/>
- JQuery sortable Copyright (c) 2012, Ali Farhadi
- Jquery sparkline Copyright (c) 2009–2012 Splunck, Inc.
- JQuery spin Copyright (c) 2011–2014 Felix Gnass [fgnass at neteye dot de]
- JQuery tablesorter Copyright (c) Christian Bach.
- JQuery timepicker Copyright (c) Jon Thornton, [thornton.jon@gmail.com](mailto:thornton.jon@gmail.com),<https://github.com/jonthornton>
- JQuery traffic cop Copyright (c) Jim Cowart
- JQuery UI Copyright (c) 2014 jQuery Foundation and other contributors
- jScrollPane Copyright (c) 2010 Kelvin Luck
- Libcurl Copyright (c) 1996 2014, Daniel Stenberg, [daniel@haxx.se.](mailto:daniel@haxx.se)
- libfreeimage.a FreeImage open source image library.
- Meld3 Supervisor is Copyright (c) 2006–2015 Agendaless Consulting and Contributors.
- moment.js Copyright (c) 2011–2014 Tim Wood, Iskren Chernev, Moment.js contributors
- MonthDelta Copyright (c) 2009–2012 Jess Austin
- Mwheelintent.js Copyright (c) 2010 Kelvin Luck
- nginx Copyright (c) 2002–2014 Igor Sysoev and Copyright (c) 2011–2014 Nginx, Inc.
- OpenSSL Copyright (c) 1998–2011 The OpenSSL Project.All rights reserved.
- PostgreSQL Portions Copyright (c) 1996–2014, The PostgreSQL Global Development Group and Portions Copyright (c) 1994, The Regents of the University of California
- PostgreSQL JDBC drivers Copyright (c) 1997–2011 PostgreSQL Global Development Group
- Protocol Buffers Copyright (c) 2008, Google Inc.
- pyperformance Copyright 2014 Omer Gertel
- Pyrabbit Copyright (c) 2011 Brian K. Jones
- Python decorator Copyright (c) 2008, Michele Simionato
- Python flask Copyright (c) 2014 by Armin Ronacher and contributors
- Python gevent Copyright Denis Bilenko and the contributors, <http://www.gevent.org>
- Python gunicorn Copyright 2009–2013 (c) Benoit Chesneau [benoitc@e-engura.org](mailto:benoitc@e-engura.org) and Copyright 2009–2013 (c) Paul J. Davis [paul.joseph.davis@gmail.com](mailto:paul.joseph.davis@gmail.com)
- Python haigha Copyright (c) 2011–2014, Agora Games, LLC All rights reserved.
- Python hiredis Copyright (c) 2011, Pieter Noordhuis
- Python html5 library Copyright (c) 2006–2013 James Graham and other contributors
- Python Jinja Copyright (c) 2009 by the Jinja Team
- Python kombu Copyright (c) 2015–2016 Ask Solem & contributors.All rights reserved.
- Python Markdown Copyright 2007, 2008 The Python Markdown Project
- Python netaddr Copyright (c) 2008 by David P. D. Moss.All rights reserved.
- Python ordereddict Copyright (c) Raymond Hettinger on Wed, 18 Mar 2009
- Python psutil Copyright (c) 2009, Jay Loden, Dave Daeschler, Giampaolo Rodola'
- Python psycogreen Copyright (c) 2010–2012, Daniele Varrazzo [daniele.varrazzo@gmail.com](mailto:daniele.varrazzo@gmail.com)
- Python redis Copyright (c) 2012 Andy McCurdy
- Python Seasurf Copyright (c) 2011 by Max Countryman.
- Python simplejson Copyright (c) 2006 Bob Ippolito
- Python sqlalchemy Copyright (c) 2005–2014 Michael Bayer and contributors.SQLAlchemy は Michael Bayer の商標です。
- Python sqlalchemy-migrate Copyright (c) 2009 Evan Rosson, Jan Dittberner, Domen Kozar
- Python tempita Copyright (c) 2008 Ian Bicking and Contributors
- Python urllib3 Copyright (c) 2012 Andy McCurdy
- Python werkzeug Copyright (c) 2013 by the Werkzeug Team ( 詳細については 「作者」を参照 )
- QUnitJS Copyright (c) 2013 jQuery Foundation, http://iquery.org/
- redis Copyright (c) by Salvatore Sanfilippo and Pieter Noordhuis
- Simple Logging Facade for Java Copyright (c) 2004–2013 QOS.ch
- Six Copyright (c) 2010–2015 Benjamin Peterson
- Six yum distribution Copyright (c) 2010–2015 Benjamin Peterson
- Spymemcached / Java Memcached Copyright (c) 2006–2009 Dustin Sallings and Copyright (c) 2009–2011 Couchbase, Inc.
- Supervisord Supervisor is Copyright (c) 2006–2015 Agendaless Consulting and Contributors.
- Switchery Copyright (c) 2013–2014 Alexander Petkov
- Toastr Copyright (c) 2012 Hans Fjallemark & John Papa.
- Underscore js Copyright (c) 2009–2014 Jeremy Ashkenas, DocumentCloud and Investigative Reporters & Editors
- Zlib Copyright (c) 1995–2013 Jean-loup Gailly and Mark Adler

以下に定める条件に従い、上記のサードパーティ ソフトウェアおよび関連文書ファイル ( まとめて以下 「ソフトウェア」) の複製を取得するすべての個人に対し、ソフトウェアを無制限に扱うことを無償で許可します。これには、ソフトウェア の複製を使用、複写、変更、結合、掲載、頒布、サブライセンス、および / または販売する権利、およびソフトウェアを 提供する相手に同じことを許可する権利も無制限に含まれます。

上記の著作権表⽰および本許諾表⽰を、ソフトウェアのすべての複製または重要な部分に記載するものとします。

上記のソフトウェアは、著作権保持者および貢献者によって「現状のまま」提供されており、明示黙示を問わず、商品性 および特定の目的への適合性に関する暗黙の保証を含め、またこれに限定されず、いかなる保証もありません。著作権所 有者または貢献者は、かかる損害の可能性を通知されていた場合であっても、本ソフトウェアの使用により生じる契約 上、無過失責任上、または不法⾏為上 ( 過失またはその他を含む ) であるかどうかにかかわらず、責任の理論により発生 する直接的、間接的、特別、懲罰的、または派生的に生じるいかなる損害 ( 代替の商品またはサービスの調達、使用機会、 データ、または利益の損失、または事業の中断が含まれるがこれに限定されない)の一切の責任を負いません。

Carbon Black, Inc. 1100 Winter Street, Waltham, MA 02451 USA 電話 : 617.393.7400 FAX: 617.393.7499 [E メール :](support@carbonblack.com) support@carbonblack.com Web: http://www.carbonblack.com

Cb Response サーバー / クラスター管理ガイド 製品バージョン : 6.2.3 ドキュメント改定日付 : 10 31,2018

# **始める前に**

この序文では、『*Cb Response 6.2.3 サーバー / クラスター管理ガイド*』について 簡単に紹介します。

#### **セクション**

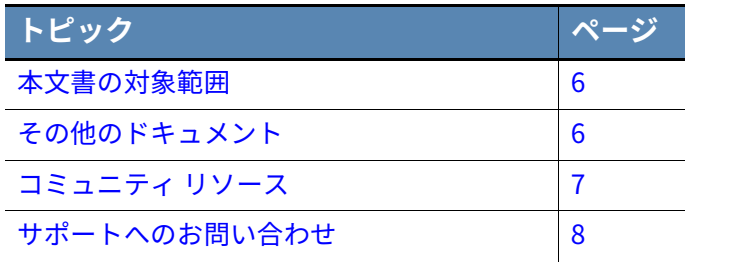

# <span id="page-5-0"></span>**本文書の対象範囲**

本文書では、Cb Response サーバーおよび Cb Response クラスターの管理方法 について説明します。本ガイドの内容の要約を次の表に示します。

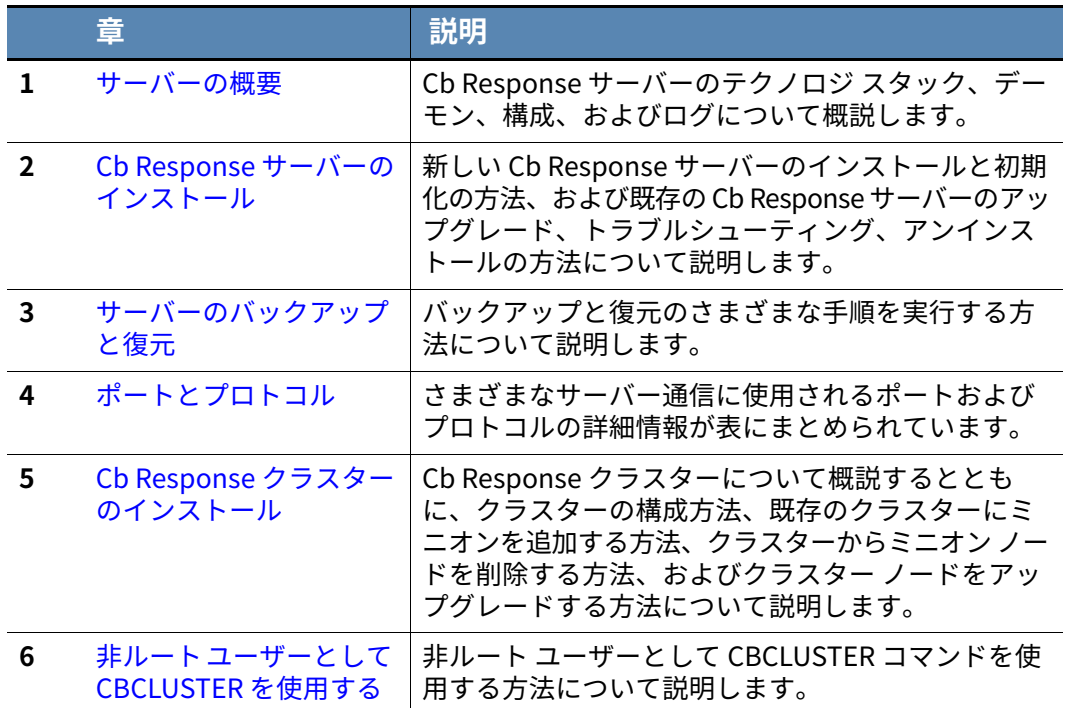

# <span id="page-5-1"></span>**その他のドキュメント**

このガイドで取り上げられていないタスクに関するドキュメントや、テクニカ ル サポート ソリューション用のナレッジ ベースとして保管されているドキュメ ントをお探しの場合は、Carbon Black User eXchange Web サイト (<https://community.carbonblack.com> [\)](https://bit9.my.salesforce.com/secur/login_portal.jsp?orgId=00D300000000S7D&portalId=06030000000D6OJ) をご覧ください。ドキュメントには、 新規リリース版のビルドごとに更新されるものもあれば、マイナー バージョン またはメジャー バージョンの変更時にのみ更新されるものもあります。このサ イトにあるドキュメントは次のとおりです。

- **•** 『Cb Response リリース ノート』 新機能と変更された機能、このリリースで 解決された問題と全般的な改善点、および既知の問題と制限事項に関する情報 が記載されています。また、サーバーをインストールする前の必須または推奨 の準備手順についても記載されています。
- **•** 『Cb Response 運⽤環境の要件 (OER)』 Cb Response サーバーの展開におけ るパフォーマンスおよびスケーラビリティの考慮事項について説明していま す。以前のリリースでは、『Server Sizing Guide』という書名でした。
- **•** 『Cb Response Server Configuration Guide (cb.conf)』– Cb Response サーバー 設定ファイル (cb.conf) のオプション、概要、パラメーターなどについて説明 しています。
- **•** 『Cb Response サーバー / クラスター管理ガイド』 ( 本文書 ) Cb Response サ ーバー / クラスターのインストール、管理、バックアップ、復元などの⽅法を 説明しています。このガイドは、 オンプレミスにインストールされた Cb Response のみを対象にしています。
- **•** 『Cb Response ユーザー ガイド』 Cb Response 製品とその全機能の使い⽅、 および管理タスクの実施⽅法を説明しています。
- **•** 『Cb Response Unified View User Guide』 Cb Response 統合ビューのインス トール⽅法および管理⽅法について説明しています。
- **•** 『Cb Response Integration Guide』 Cb Protection、EMET、VDI、SSO などの さまざまなツールと Cb Response との統合を⾏う管理者向けの情報が記載さ れています。
- **•** 『Cb Response API』 Cb Response REST API のドキュメントは、 <https://developer.carbonblack.com/reference/enterprise-response> [にあ](https://cbapi.readthedocs.io) [ります。REST API へのアクセスを容易にする Python モジュールについての](https://cbapi.readthedocs.io) [ドキュメントは、h](https://cbapi.readthedocs.io)ttps://cbapi.readthedocs.io にあります。
- **•** 『Cb Response Connectors』 サードパーティ製品と Cb Response サーバー の通信を実現するには、コネクターが必要です。さまざまな Carbon Black コ ネクターの取り付け方法、構成方法、および管理方法を説明したドキュメント は、以下のアドレスに⽤意されています。 [https://developer.carbonblack.com/guide/enterprise-response/](https://developer.carbonblack.com/guide/enterprise-response/#connectors) [#connectors](https://developer.carbonblack.com/guide/enterprise-response/#connectors).

# <span id="page-6-0"></span>**コミュニティ リソース**

Carbon Black User eXchange の Web サイト [\(https://community.carbonblack.com\)](https://community.carbonblack.com) では、Carbon Black のユーザー、社員、およびパートナーが共有する情報にアクセ スできます。このサイトでは、Carbon Black 全製品のユーザー向け情報の閲覧やコ ミュニティへの参加が可能です。

このリソースにログインすると、次のことができます。

- **•** 他のユーザーに質問したり、他のユーザーの質問に回答したりする。
- **•** " 投票 " によって製品アイデアのステータスを格上げする。
- **•** 最新のユーザー ドキュメントをダウンロードする。
- **•** Carbon Black 開発者コミュニティに参加し、アイデアや解決策を投稿したり、 他のユーザーの投稿について話し合ったりする。
- **•** Carbon Black 製品で利⽤可能なトレーニング リソースを⾒る。

User eXchange にアクセスするにはログイン アカウントが必要です。アカウント が必要な場合は、テクニカル サポートの担当者にお問い合わせください。

# <span id="page-7-0"></span>**サポートへのお問い合わせ**

Carbon Black テクニカル サポートでは、複数の⽅法でお客様からのお問い合わ せを受け付けています。

**テクニカル サポートへの問い合わせ方法** 

**Carbon Black User eXchange:** <https://community.carbonblack.com>

**E メール :** [support@carbonblack.com](mailto:support@carbonblack.com)

**電話 :** 877.248.9098

**Fax:** 617.393.7499

### **問題の報告**

テクニカル サポートに電話または E メールで連絡する際は、サポート担当者に以 下の情報を提供してください。

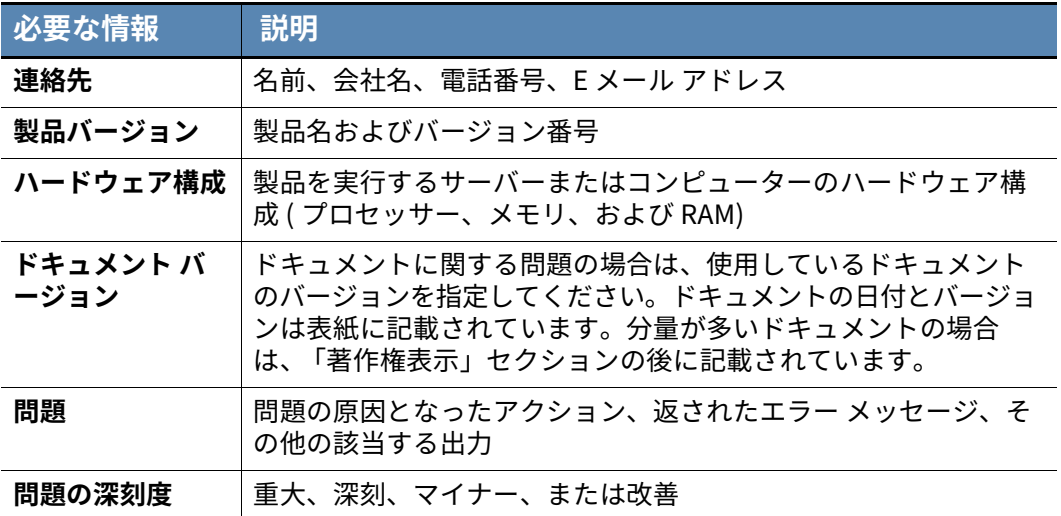

# 内容

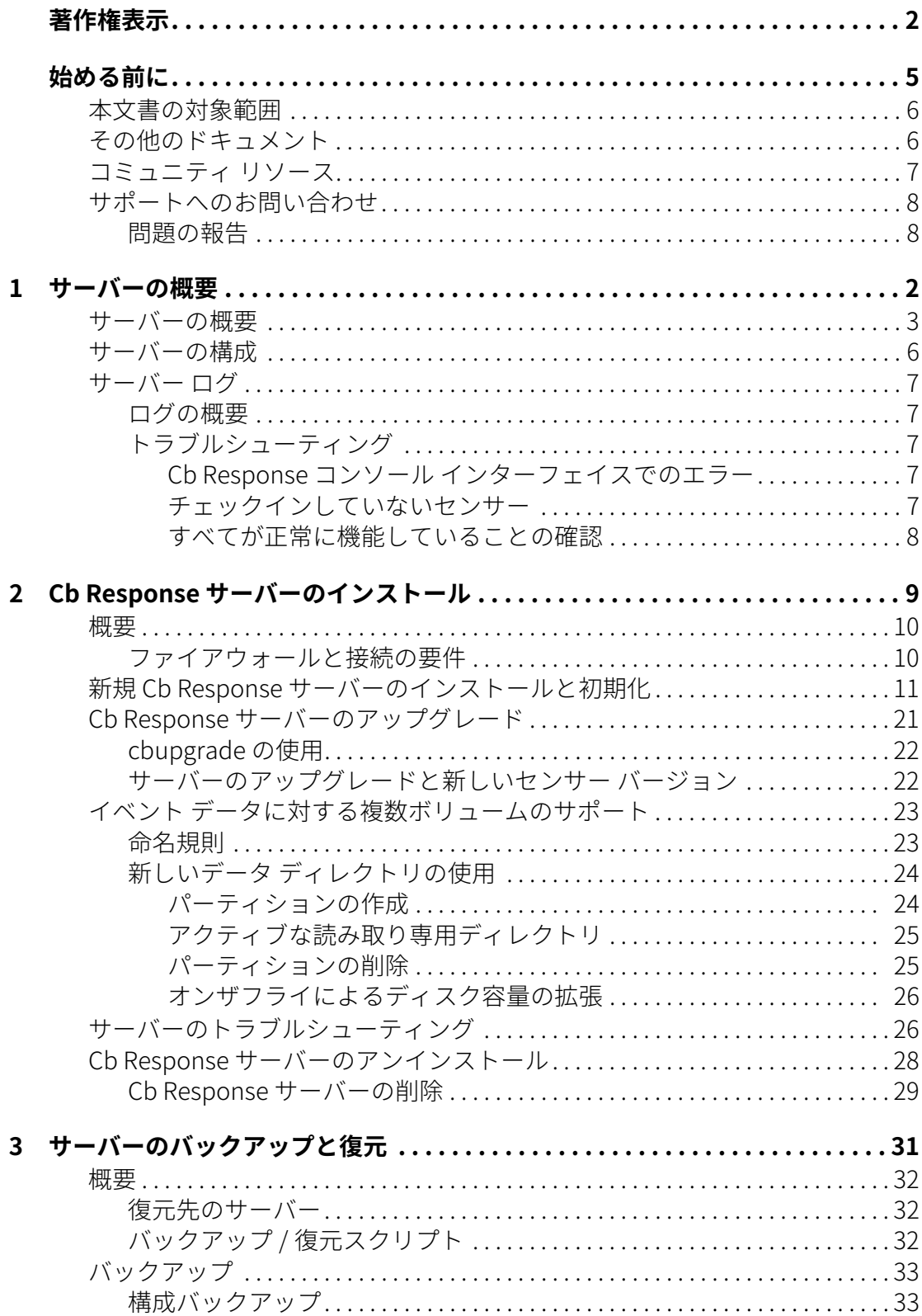

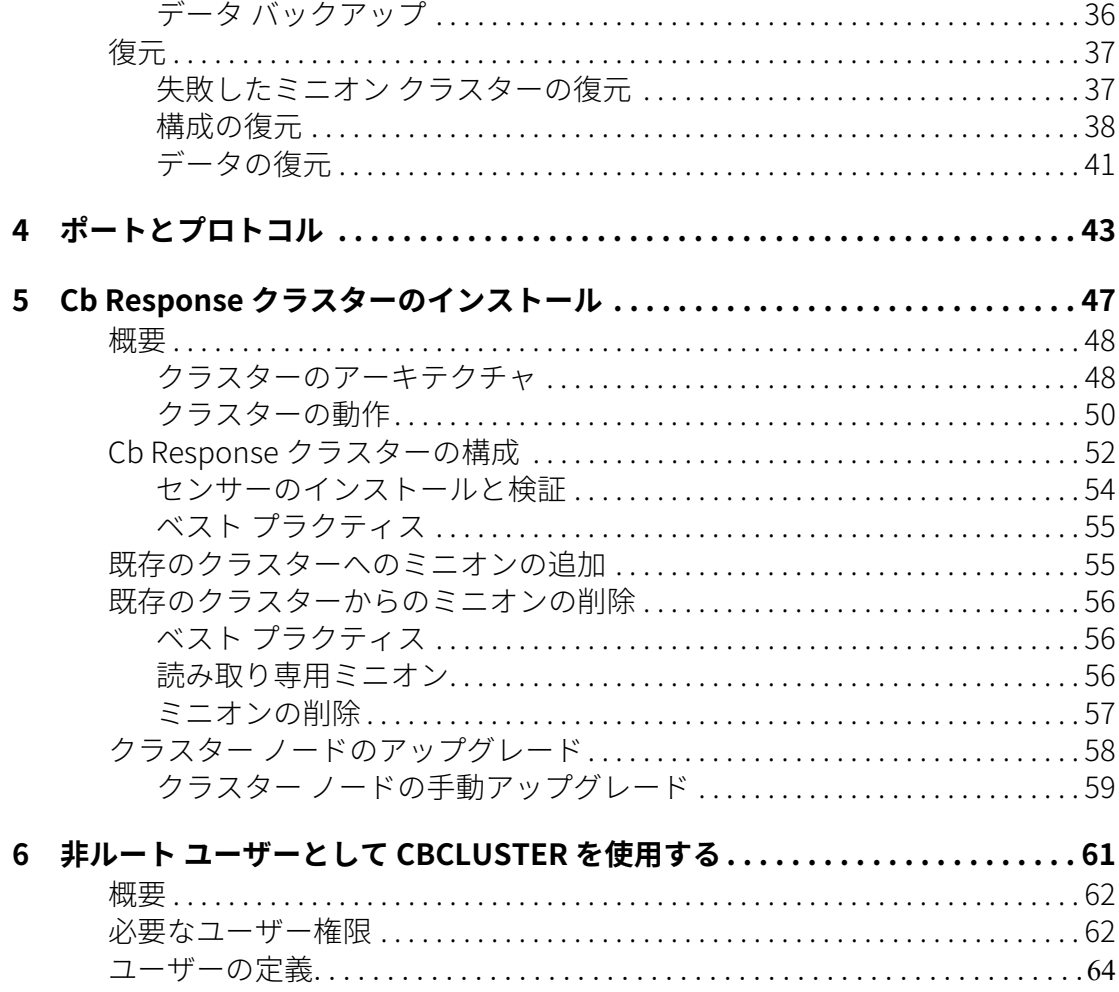

タスク リスト

# **タスクの実⾏⼿順 ..**

このセクションでは、このガイドでステップ バイ ステップのタスクとして説明されている手順の 一覧を示します。一部のワンステップのタスクや、文章による説明の方が理解しやすいタスク は、ここには記載されていません。お探しのタスクが一覧にない場合は、メイン内容 ページを参 照してください。

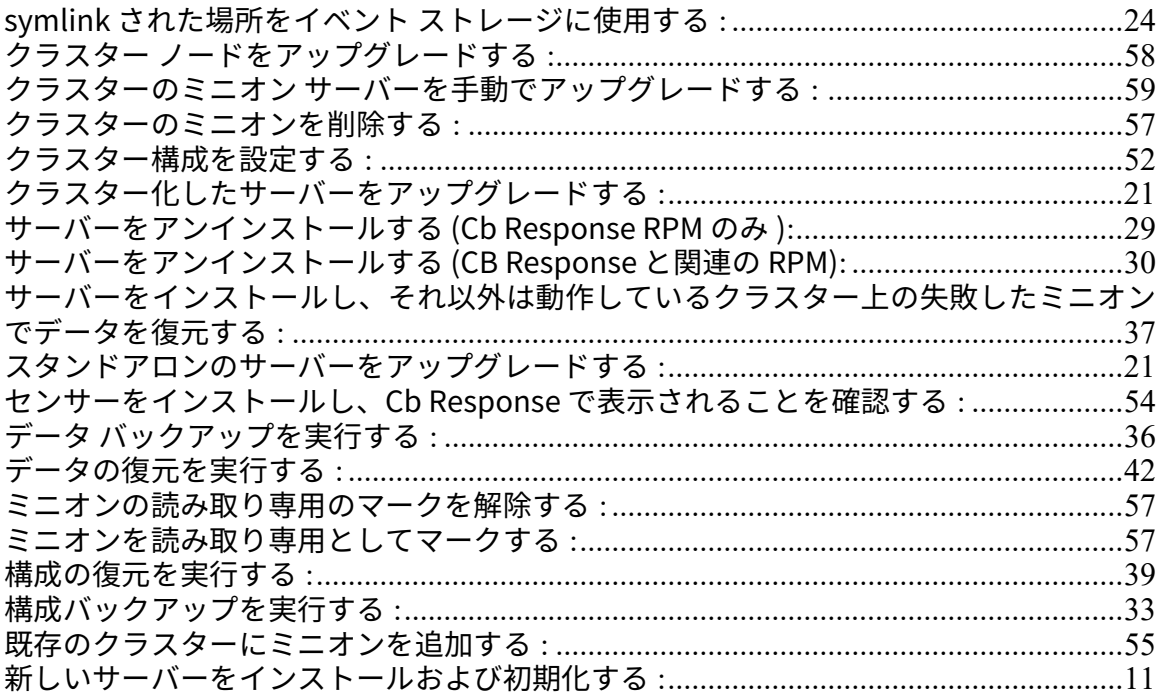

### 第 1 章

# **サーバーの概要**

この章では、Cb Response サーバーのテクノロジ スタック、デーモン、構成、お よびログについて概説します。

### **セクション**

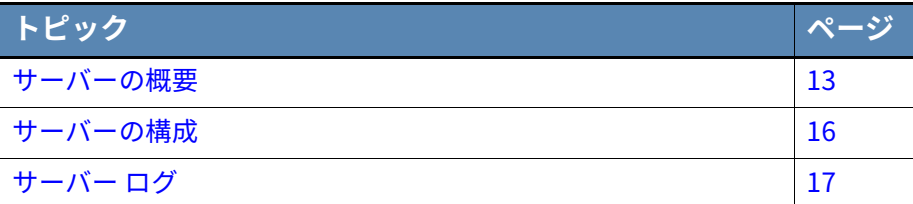

# <span id="page-12-0"></span>**サーバーの概要**

このセクションでは、Cb Response サーバーのテクノロジ スタックについて説 明します。以下の表に示すとおり、Cb Response サーバーには 5 つの重要なデー モンがあります。

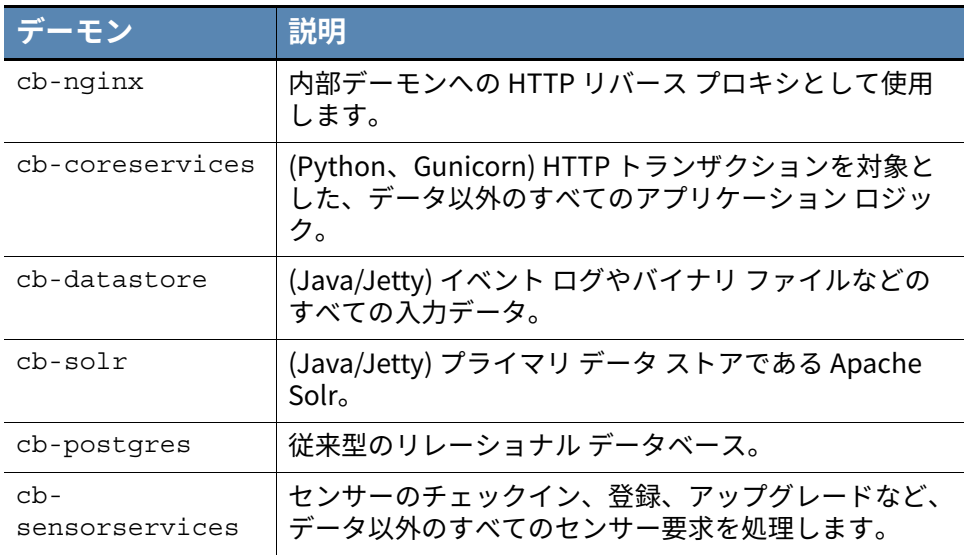

nginx は、パブリックなソケットを備えた唯⼀のデーモンです。他のデーモン は、デフォルトの IP アドレスである 127.0.0.1 を使用して Cb Response サーバー にバインドされています。これらのデーモンにアクセスするには、ローカルでの アクセスとするか、 nginx リバース プロキシを使用する以外にありません。

nginx は、tcp/80 と tcp/443 の使用権限を持っており、以下の表に示すように、 URL の接頭辞に基づいて、coreservices、cb-datastore、cb-sensorservices、 または Cb Response の web root:q にリダイレクトされます。

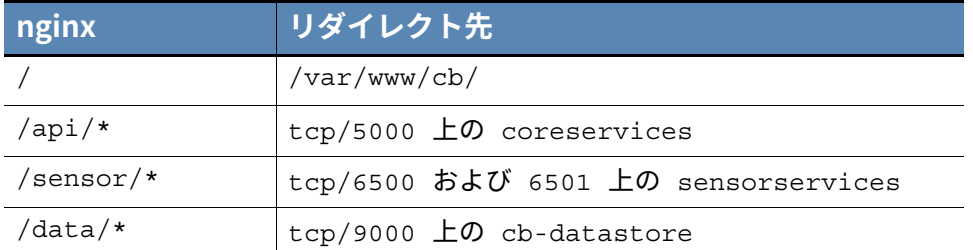

#### **注意**

/api/\* は **coreservices** で処理されます。

/api/ を接頭辞とするすべての URL は、Cb Response コンソール インターフェイスおよび REST クライアントで使⽤します。

/sensor/\* は **sensorservices** で処理されます。

/sensor/ を接頭辞とするすべての URL は、データをプッシュする センサーで使⽤します。これらの URL は相互に分離されていて、 nginx サーバーの独立したインスタンスを tcp/443 にバインドで きるようになっています。このバインドは、内部ネットワークの外 部にあるセンサーのパブリック /DMZ インターフェイス上で実現で きます。このようなセンサーとして、出張中の社員が使⽤している ノートパソコン上のセンサーや、社員の⾃宅にある作業⽤ノートパ ソコン上のセンサーなどが考えられます。この状態で、外部からは /api/ インターフェイスにアクセスできないようになっています。 nginx の構成の簡単な変更で、これらの URL を分離できます。以下 のファイルにその例が示されています。

/etc/cb/nginx/conf.d/cb-multihome.conf.example

#### **注意**

クラスター化したセットアップでは、リッスン ポートの構成が異 なります。詳細については、クラスター専⽤のドキュメントを参照 してください。

一般的に、センサーは登録処理を経たうえで、nginx を使用して sensorservices にチェックインします。チェックインした後でデータを取得したセンサーは、 nginx を使用して cb-datastore にイベント ログを送信します。

cb-datastore では、データが数分間キャッシュされた後、互いに関連するデー タの集合が cb-solr に送信されます。

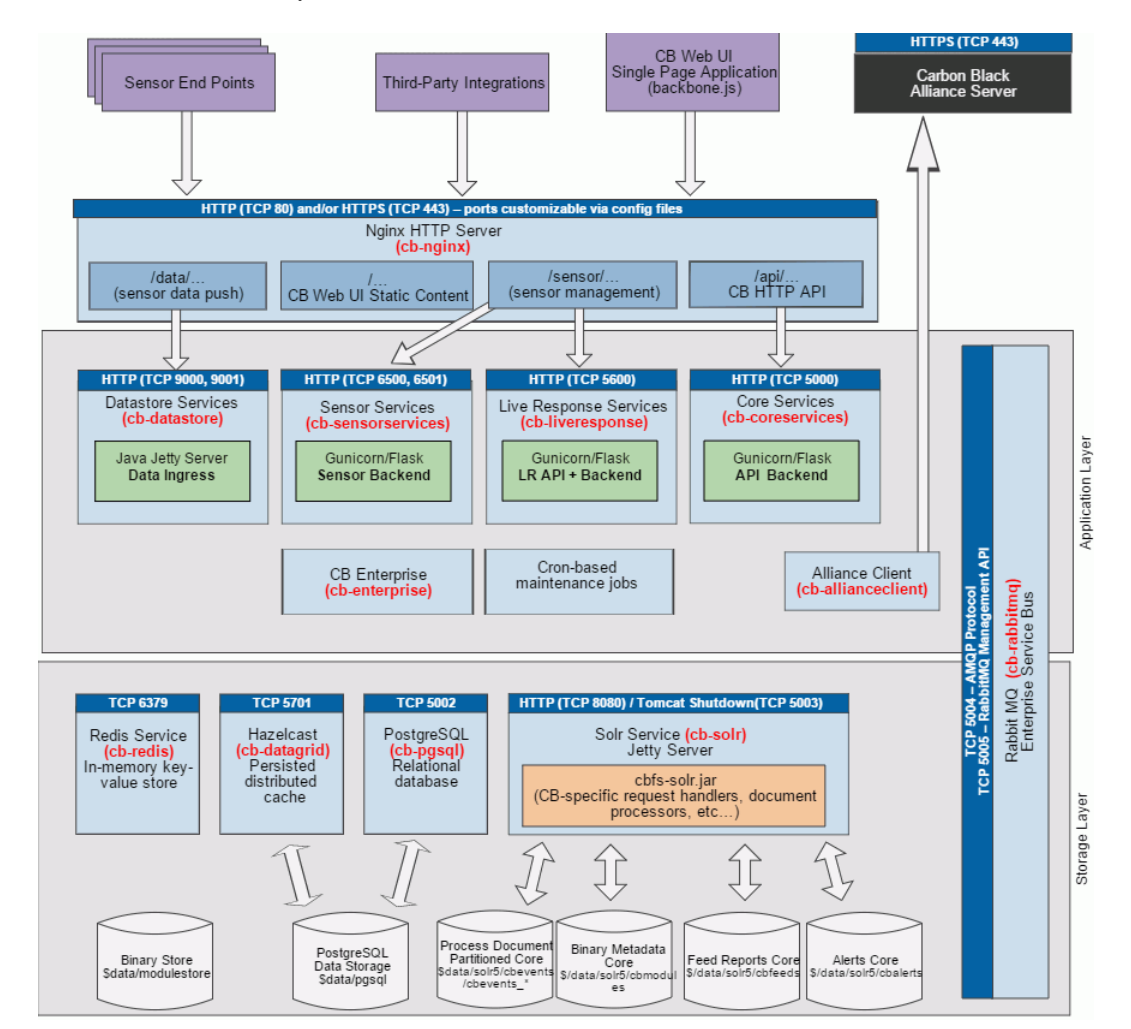

#### 以下の図は、Cb Response サーバーのアーキテクチャを概略的に示したものです。

# <span id="page-15-0"></span>**サーバーの構成**

デーモンの構成データは通常、静的であるため、一般的な Linux の規則に従った フラット ファイルに保存されます。動的な実⾏時構成データは PostgreSQL に保 存されます。このデータを構成するには Cb Response コンソールを使⽤します。 主な構成はそのほとんどが、Cb Response サーバーをインストールした後、 cbinit スクリプトを実行することで設定されます。cbinit では、静的構成ファ<br>イルと - PostgreSOL - の両方を組み合わせて初期設定が構成されます。 PostgreSQL の両方を組み合わせて初期設定が構成されます。 Cb Response サーバーのインストールと構成の詳細については、第 2 章 「Cb Response サーバーのインストール」 を参照してください。

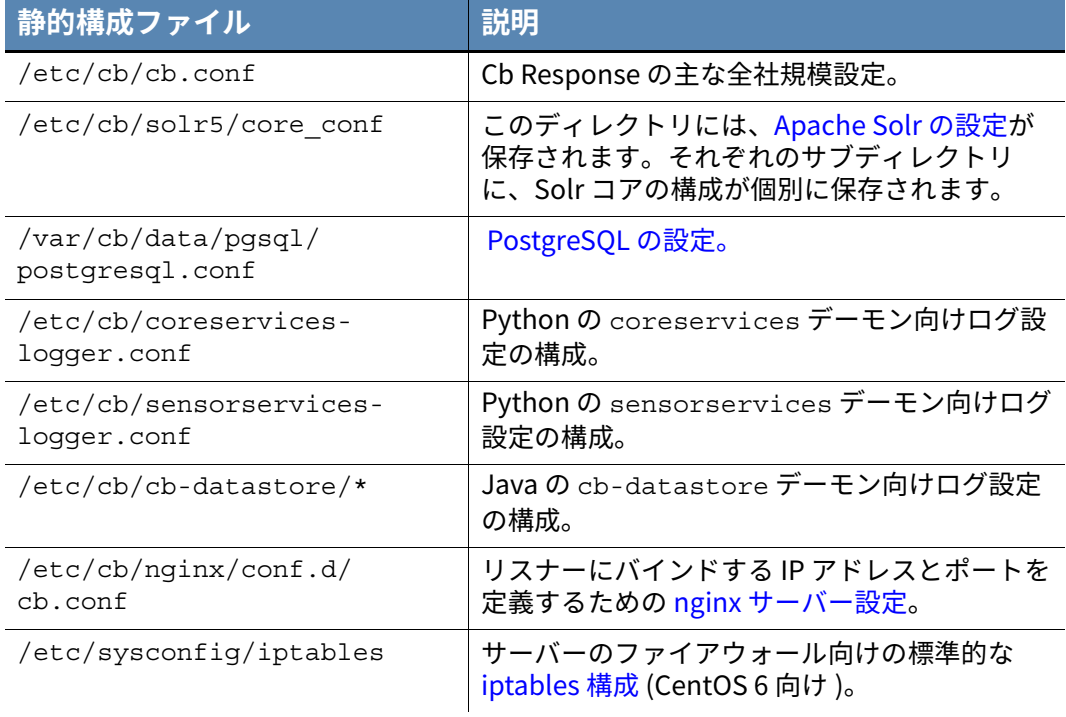

以下の表は、主な静的構成ファイルを示したものです。

#### 以下の表は、副次的な静的構成ファイルを示したものです。

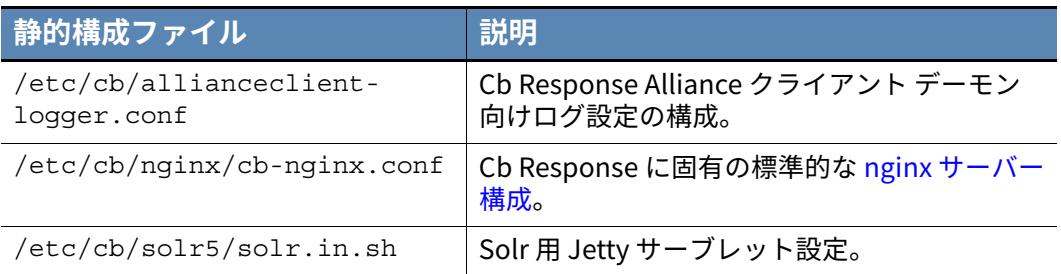

# <span id="page-16-0"></span>**サーバー ログ**

### **ログの概要**

Cb Response サーバーではログ ファイルを多⽤します。これらのファイルには、 システムが正常に機能していることを示す記録とエラー条件下で発生したアクティ ビティの記録が収められています。

以下の表は、Cb Response サーバー上の重要なログ ファイルをまとめたもので す。

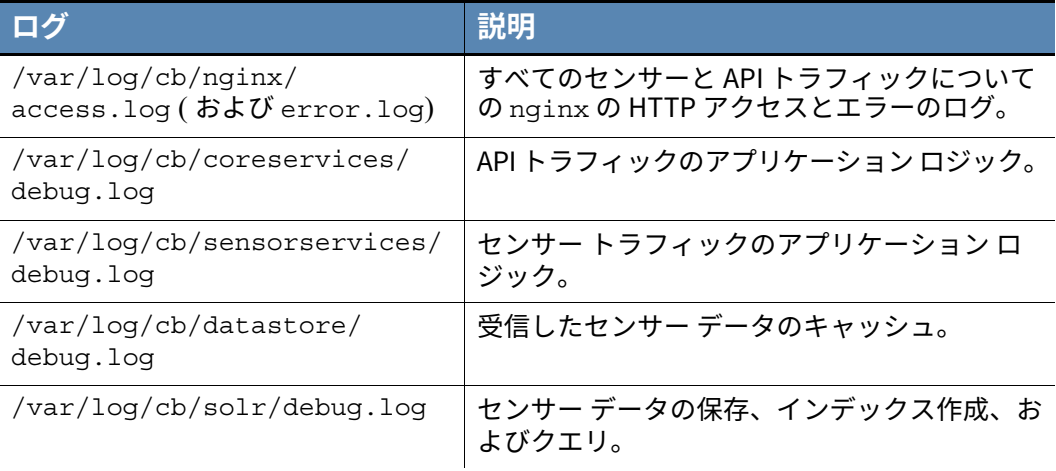

## **トラブルシューティング**

### **Cb Response コンソール インターフェイスでのエラー**

ログ ファイル /var/log/cb/coreservices/debug.log で、Python のスタック トレースを詳しく確認します。詳細については、Carbon Black のテクニカル サ ポート担当者までお問い合わせください。

### **チェックインしていないセンサー**

チェックインしていないセンサーが⾒つかった場合は、ログ ファイル /var/ log/cb/nginx/access.log で、該当のホストからの要求を確認します。以下に 例を示します。

```
164.230.214.13 - - [20/Apr/2017:20:04:52 +0000(3.811)] "POST /
sensor/checkin/35998 HTTP/1.1" 502 166 "-" "sensors.vibrant-
pies.my.carbonblack.io" ">170.16.20.21:6501" "-" "-"
```
この出力例では、いくつかのフィールドが赤色で強調表示されていますが、これ らは問題を診断するうえで有⽤なフィールドです。

- **•** チェックイン フィールドの後に表示されているのはセンサー ID です。上記の 例では、**35998** となっています。
- **•** HTTP/1.1 という文字列に続くフィールドに表示されているのは、実際のエ ラー コードです。上記の例では、**502** がエラー コードです。

**•** クラスター化された環境では、⼀部の要求によってクラスター内の別のミニオ ンに呼び出しがプロキシされます。このミニオンのアドレスは、">" という文 字の後に表示されます ( 上記の例では **170.16.20.21**)。

チェックイン エラー、または接頭辞が "/sensor/" であるその他すべての呼び出 しに対するエラーが検出された場合は、以下のログでエラーの詳細を確認します。

/var/log/cb/sensorservices/debug.log

接頭辞が "/data/" である要求についてのエラーが検出された場合は、以下のログ を確認します。

/var/log/cb/datastore/debug.log

クラスター環境では、nginx のエラー ログ エントリで参照されているノード上の ログ ファイルを確認する必要があります。

#### **代替⼿段**

センサーがチェックインしていないにもかかわらず access.log にエントリがな い場合は、 error.log を確認します。

センサーの SSL クライアント証明書 (/etc/cb/certs) に認証局 (CA) の署名がな く、/etc/cb/nginx/conf.d/cb.conf での構成も⾏われていない場合、nginx に より要求が拒否されます。

error.log にエントリがない場合は、『Cb Response ユーザー ガイド』の 「セン サーのトラブルシューティング」というセクションにある説明に従ってセンサー の通信ステータスを確認します。

### **すべてが正常に機能していることの確認**

nginx の access.log に HTTP 応答コードとして '200' が記録されていることを 確認します。このコード 200 が記録されていれば、通信が正常に機能していま す。

/var/log/cb/solr/debug.log で、 /update ハンドラーに対する要求があるか どうかを確認することもできます。以下に例を示します。

INFO:[cbevents] webapp=/solr path=/update params={wt=javabin&version=2} {add=[a2247de5-fa3b-7b80-0000- 000000000001(1448549632617480192), b6879e21-eff8-dbad-0000- 000000000001 (1448549632695074816), 3abdd29a-018b-3037-0000- 000000000001 (1448549632700317696), f405c732-b898-bedd-0000- 000000000001 (1448549632705560576), ... (203 adds)]} 0 20248

この例の中に表示されている "203 adds" は、1 つ以上のイベントで更新された プロセスの数を示しています。これらの要求は、実稼働システム上で円滑、高速 で実⾏できます。

### 第 2 章

# **Cb Response サーバーのインストール**

この章では、新しい Cb Response サーバーのインストールと初期化の⽅法、およ び既存の Cb Response サーバーのアップグレード、トラブルシューティング、ア ンインストールの⽅法について説明します。

#### **セクション**

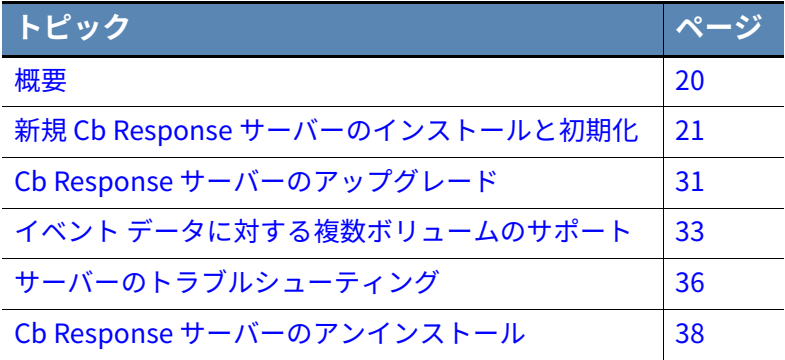

## <span id="page-19-0"></span>**概要**

この章では、Cb Response サーバーのインストール手順を説明します。ここで取 り上げるのは新規インストールとサーバーのアップグレードです。ダウンロード 速度が妥当であれば、すべてのプロセスを 10 分ほどで完了できます。

別冊の『Cb Response Server Operating Environment Requirements guide』に は、Cb Response サーバーに必要なハードウェアおよびソフトウェアについての ガイドラインが記載されています。インストール作業を開始する前に、使用環境 がこれらの要件を満たしている必要があります。このガイドは [Carbon Black](https://community.carbonblack.com) [User eXchange](https://community.carbonblack.com) に用意されています。

Cb Response サーバーをインストールする主な手順は以下のとおりです。

- **1.** Carbon Black から RPM を⼊手してインストールします。この RPM は Cb Response サーバーをインストールするものではありません。Yum リポジト リをセットアップし、SSL クライアント証明書をインストールするツールで す。この証明書を使⽤することで、完全版の Cb Response サーバーをダウン ロードしてインストールできます。
- **2.** Cb Response サーバーをインストールします。この手順には、 yum install コマンドの実⾏と cbinit 構成スクリプトの実⾏の 2 つのプロセスがありま す。yum install コマンドを実⾏すると、Cb Response サーバーがダウンロ ードされます。

cbinit の詳細については[、Carbon Black User eXchange](https://community.carbonblack.com) にある 『Automating cbinit』を参照してください。

サーバーのインストールが完了すると、監視対象とするエンドポイントにセンサ ーをインストールすることができます。センサーのインストール手順およびアッ プグレード手順については、『Cb Response ユーザー ガイド』の「センサーの管 理」という章を参照してください。

### <span id="page-20-1"></span>**ファイアウォールと接続の要件**

以下の表にあるシナリオの Cb Response サーバー システムでは、送信 TCP ポー トを通じたインターネット接続が必要です。

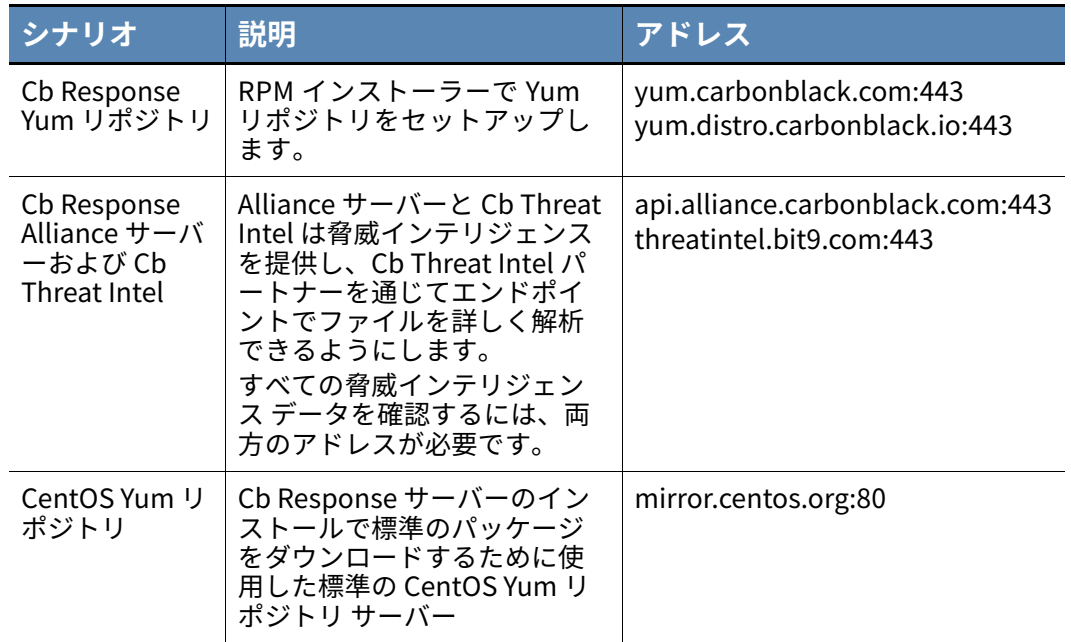

# <span id="page-20-0"></span>**新規 Cb Response サーバーのインストールと初期化**

このセクションでは、新規 Cb Response サーバーのインストールと初期化の手 順について説明します。インストールと構成のプロセス全体を通じて、ルートレ ベルの権限が必要です。インストールと初期化のコマンドを⼊力するには、su ま たは sudo を使⽤します。

#### **警告**

このセクションで取り上げる手順は、新規インストールのみを対象として います。Cb Response サーバーを既にインストール済みの場合は、**これら の⼿順を実⾏しないでください**。その場合は [「サーバーのアップグレード](#page-31-0) [と新しいセンサー バージョン」\(32 ページ \)](#page-31-0) を参照してください。

**既存のサーバーに対して新規インストールの手順を使用すると、すべての データが失われる可能性が高くなります。**センサーから収集した構成デー タやイベント データも同様です。

#### **新しいサーバーをインストールおよび初期化する :**

- **1.** Cb Response サーバーのインストール先とするホスト マシンが、Carbon Black の担当者から受け取った 『Cb Response Server Operating Environment Requirements guide』で指定されているハードウェアとソフト ウェアの要件を満たしていることを確認します。
- **2.** サーバーが[、「ファイアウォールと接続の要件」\(21 ページ \)](#page-20-1) で指定されてい るインターネット接続を備えていることを確認します。
- **3.** Carbon Black テクニカル サポートに問い合わせ、Cb Response サーバーの インストール RPM を⼊手します。
- **4.** 以下の手順で RPM をインストールします。
	- **a.** ⼊手したお客様固有の RPM を使⽤して、以下のコマンドを実⾏します。 sudo rpm -ivh carbon-black-release-1.0.3-1- *<customername>*.x86\_64.rpm
	- **b.** ( オプション ) Cb Response [cb] Yum リポジトリが正しく構成されたこと を確認します。以下のコマンドを実⾏すると、Cb Response に関する新 しい Yum リポジトリ エントリの内容を確認できます。

cat /etc/yum.repos.d/CarbonBlack.repo.

```
[root@cb-enterprise-testing ~]# cat /etc/yum.repos.d/
CarbonBlack.repo
[CarbonBlack]
name=CarbonBlack
baseurl=https://yum.distro.carbonblack.io/enterprise/stable/
$releasever/$basearch/
gpgcheck=1
enabled=1
metadata_expire=60
sslverify=1
sslclientcert=/etc/cb/certs/carbonblack-alliance-client.crt
sslclientkey=/etc/cb/certs/carbonblack-alliance-client.key
```
- **c.** ( オプション ) 以下のディレクトリに Cb Response SSL の証明書とキーが あることを確認します。 /etc/cb/certs/
- **5.** 以下の手順で Cb Response サーバーをインストールします。
	- a. 使用しているコンピューターの日時が正確に設定されていることを確認 します。この日時の設定が正しくないと、Yum のダウンロードで必要と なる SSL ネゴシエーションで問題が発生することがあります。
	- **b.** 以下のコマンドを実⾏します。

sudo yum install cb-enterprise

[bsmith@localhost yum.repos.d]\$ sudo yum install cb-enterprise

- **c.** CentOS GPG キーのインストールを指示された場合はそれをインストー ルします。
- **d.** 送信側ファイアウォール例外を必要とする環境では[、「ファイアウォー](#page-20-1) [ルと接続の要件」\(21 ページ \)](#page-20-1) に記述されている例外に従っていることを 確認します。http://mirror.centos.org の baseurl が有効になるように / etc/yum.repos.d/CentOS-Base.repo を更新することも必要です。

**注意 :**Yum では Web プロキシを使⽤できます。なお、NTLM 認証の Web プロキシとともに Yum を使⽤する⽅法について、Carbon Black は知識 を持ち合わせていません。

- **6.** Cb Response サーバーのインストールが完了したら、その初期化と構成に進 みます。
	- **a.** 以下のコマンドを実⾏します。 sudo /usr/share/cb/cbinit
	- **b. Entrer** キーを押して EULA を表示します。その内容を確認した後、「q」 を⼊力し、続いて 「yes」と⼊力します。

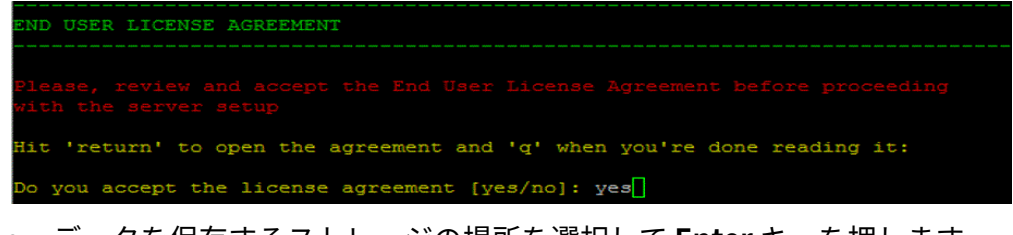

**c.** データを保存するストレージの場所を選択して **Enter** キーを押します。

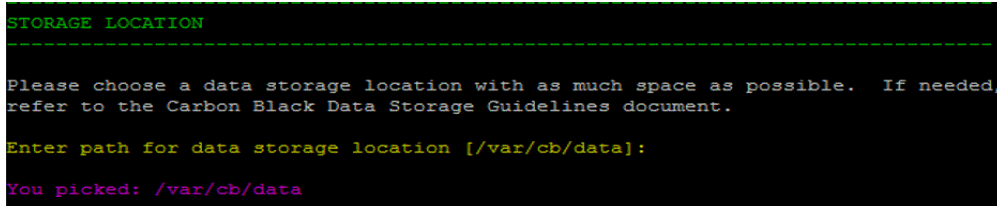

**注意 :** 『Cb Response Operating Environment Requirements guide』に 従い、プライマリ データストアはデフォルトで /var/cb/data にマッピ ングされます。この推奨事項に従ってストレージを構成していない場合 は、Carbon Black のサポートまたはプロフェッショナル サービスを利用 して、現在のファイル システムのマッピング (df -h) を確認します。ディスクの構成が正しくない場合や不十分な場 合、Cb Response は正しく機能しません。

**d.** 初期の管理者アカウントで Cb Response にログインし、その構成を開始 します。**Username**、**First Name**、**Last Name**、**E-Mail**、**Password**、 **Confirm Password** の各値を次のように⼊力します。

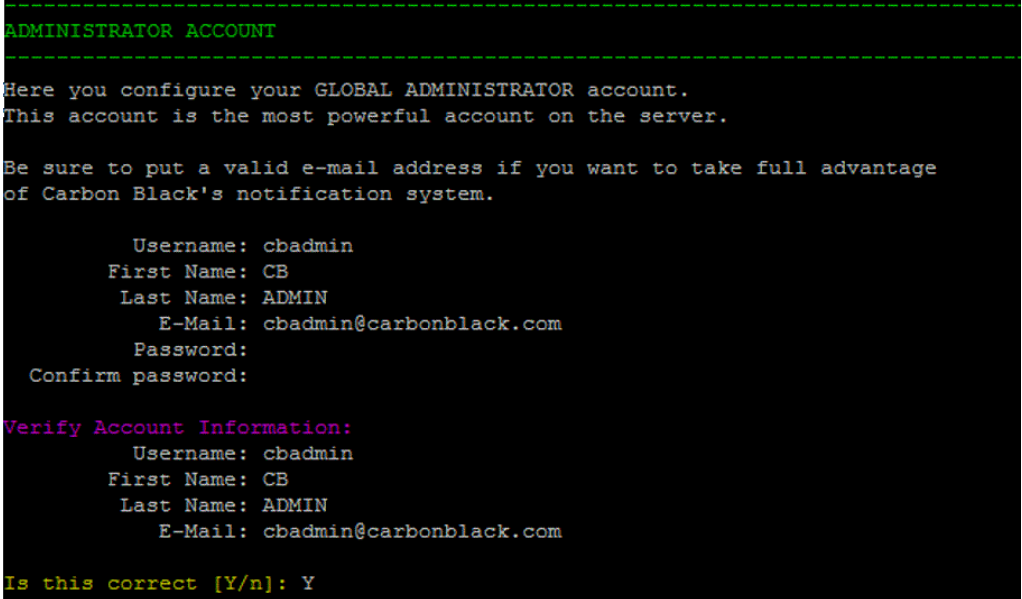

- **e. Enter** キーを押してから 「y」を⼊力し、作成したアカウント情報を確認 します。
- **f. Sensor Communication** セクションで、Cb Response サーバーとの通 信でセンサーが使⽤するアドレスを定義します。

```
Would you like to keep the default [Y/n]:n
Use SSL [Y/n]:Y
Hostname [192.168.117.141]:cbr.company.com
Port [443]:return
```

```
If the Verify Account Information looks correct, Y
注意 : サーバーの IP アドレスには、デフォルトの SSL ポート 433 を介し
てアクセスします。この IP アドレスを参照する DNS レコードを使用す
ることをお勧めします。
```
Carbon Black サポートまたはプロフェッショナル サービスの支援を受け ながら、Cb Response サーバーでサポートされている外部接続オプショ ンを確実に理解してください。

```
ENSOR COMMUNICATIONS
You need to configure the address that the sensors will talk to. This needs
to be an ip-address or domain name that is reachable by the sensor machines.
This can be different per sensor-group and can be changed later, but it is
easiest if you put in the valid address now.
Default sensor group server URL: https://192.168.117.141:443
Would you like to keep the default [Y/n]: n
Use SSL [Y/n]: Y
lostname [192.168.117.141]: cbr.company.com
Port [443]:
New default sensor group server URL: https://cbr.company.com:443
 is this correct [Y/n]: Y
```
- **g.** システムからのすべての指示事項を確認し、各⾃のセキュリティ ポリシ ーに従って共有設定を構成します。この推奨設定を以下で説明します。 Cb Response コンソールにアクセスし、右上隅の **[< ユーザー名 >] > [Sharing Settings ( 共有設定 )]** の順に選択すれば、これらの設定をいつ でも変更できます。
- **-** Do you want to enable communication with the Carbon Black Alliance?– Y この設定により、Cb Threat Intel および Cb Threat Intel パートナーの広

範なネットワークから得られる最新の脅威インテリジェンスでプログラ ムを補強できます。

**-** Do you want your server to submit statistics and feedback information to Carbon Black?– Y

この設定により、サーバーから Cb Response に正常性の統計情報を送信 できます。Carbon Black サポートとプロフェッショナル サービスでは、 これらの統計情報を使用して、割り当てられているサーバーか当社のア プリケーションの下でどのように動作しているかを判断できます。

**-** Do you want the default sensor group to submit hashes to Carbon Black Alliance?– N

Cb Response とのハッシュの共有に関する詳細については、『Cb Response ユーザー ガイド』の 「脅威インテリジェンス フィード」とい う章を参照してください。

**-** Continue with current sharing settings?– Y

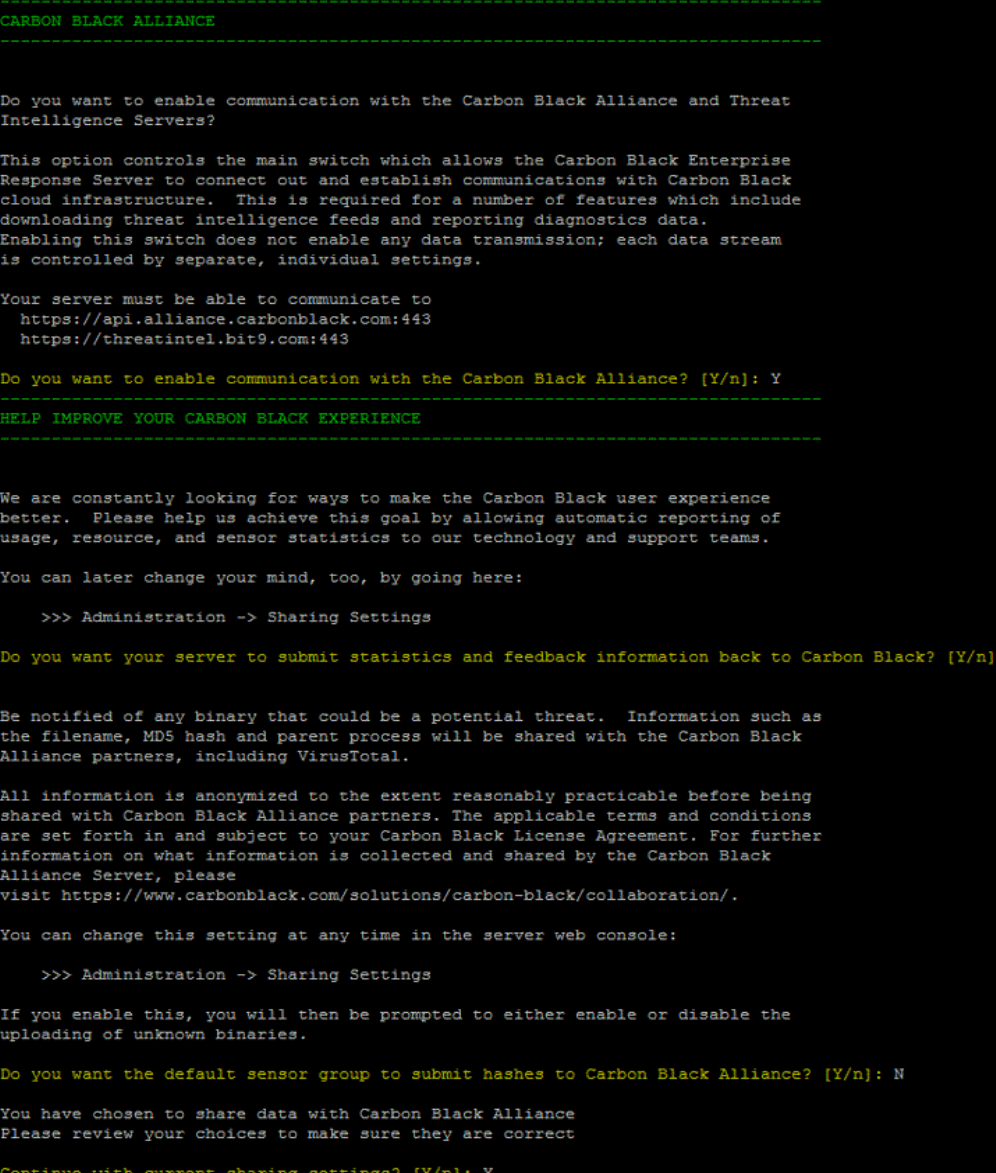

**h. SSL 証明書**のセクションは⼊力が⾃動化されているので、ユーザーによ る⼊力は不要です。

**注意 :** これらの証明書は、各⾃の組織が発⾏した証明書に置き換えること ができます。詳しい⽅法については、Carbon Black サポートまたはプロ フェッショナル サービスにお問い合わせください。

以下のスクリプトを実⾏し、暗号化した証明書をバックアップとして作成 します。障害復旧の際には、原本と正確に同⼀の証明書が不可⽋です。

/usr/share/cb/cbssl backup --out <br/>backup file name>

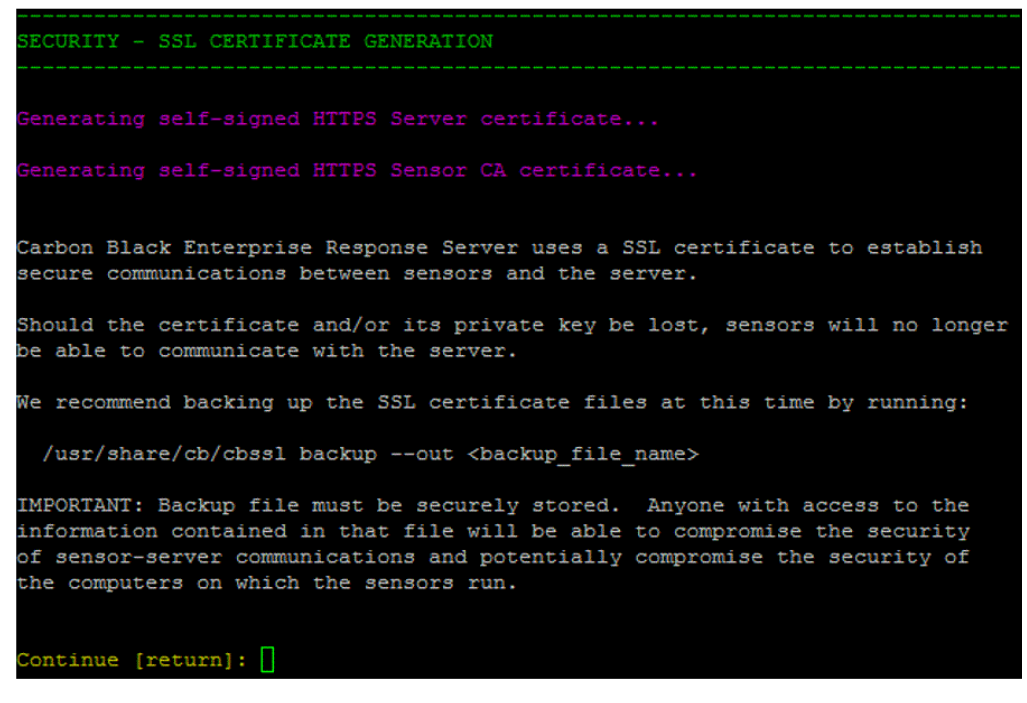

**i. IP テーブル**のセクションで Y と回答します。この指定により、サーバー の IP テーブルにあるポート 433 が開きます。

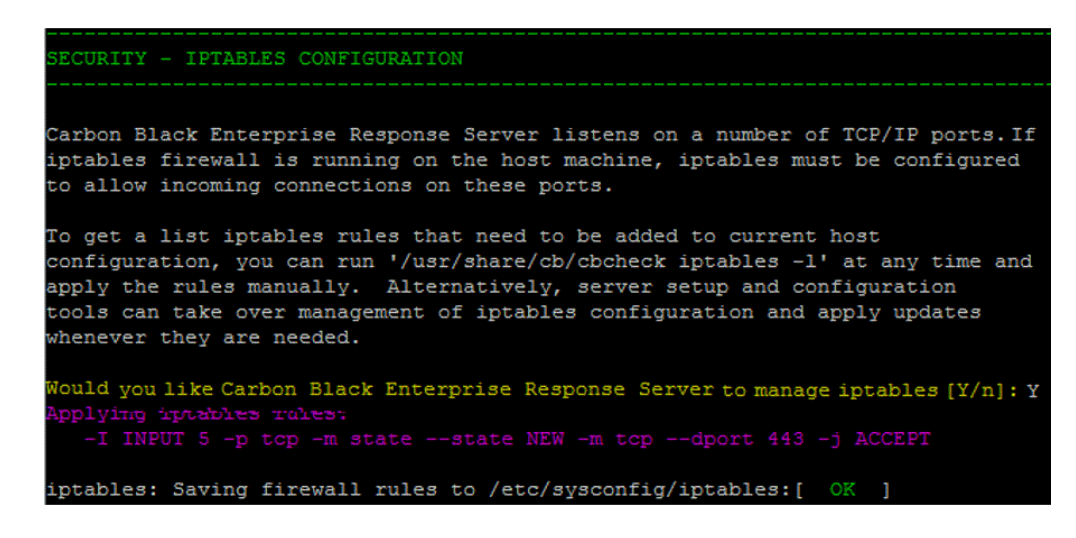

#### **j. POSTGRESQL データベースのセットアップ**のセクションは⼊力が⾃動 化されているので、ユーザーによる⼊力は不要です。

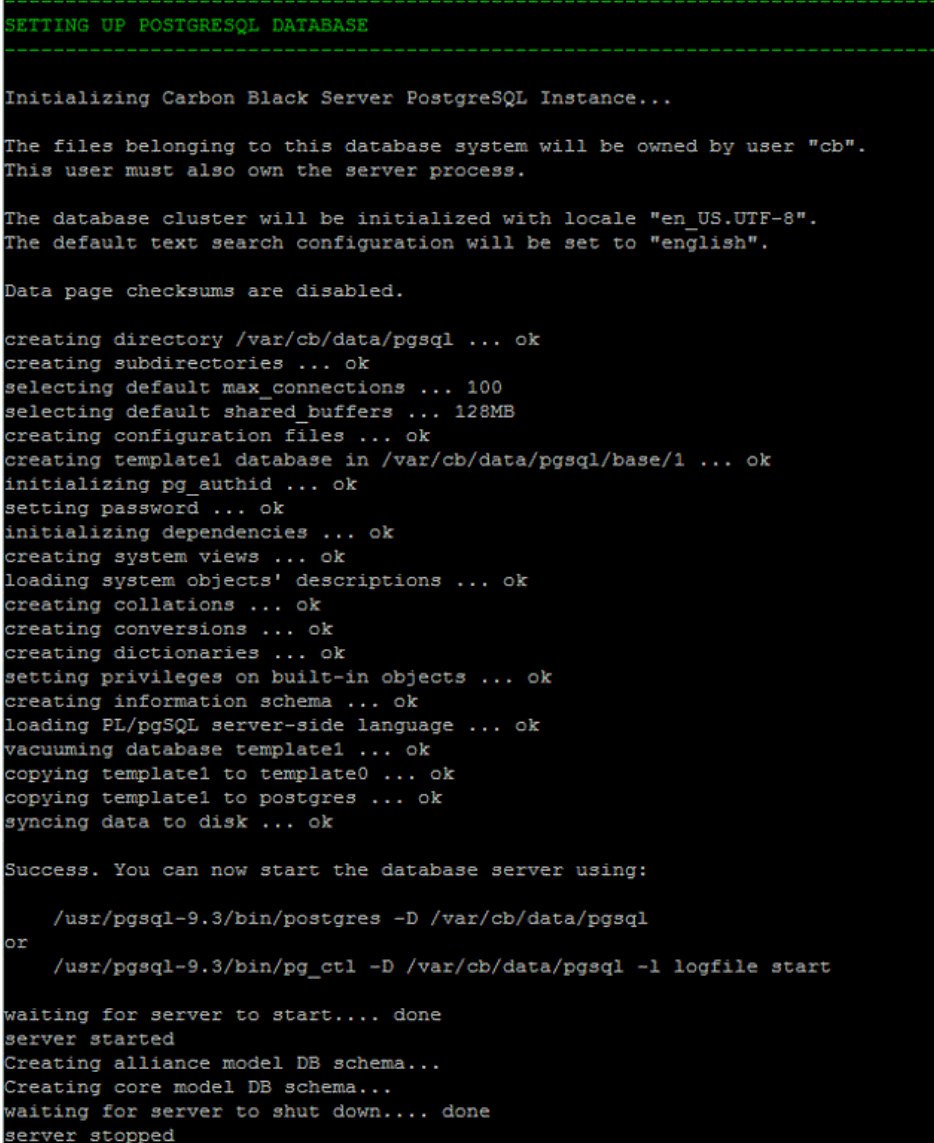

**k. セットアップの完了**のセクションで 「Y」を⼊力するとサービスが開始 されます。

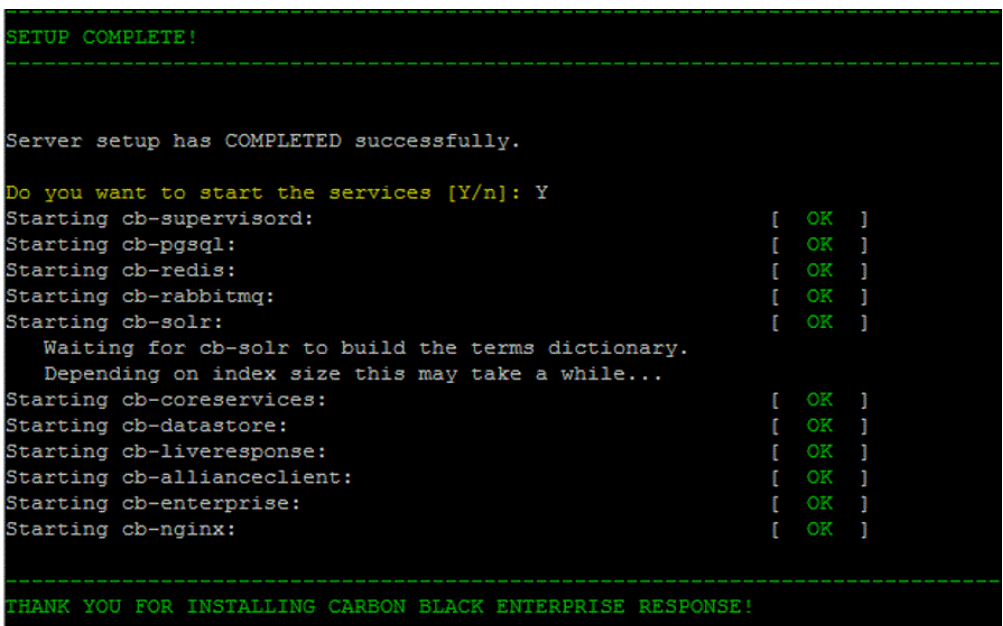

**注意 :** センサーとサーバーとの通信が適切に機能していることを確認する : 1.Google Chrome を開き、次の URL を指定して、使用しているサーバー にアクセスします。

https://<your\_cber\_server\_url>

2. センサーをダウンロードして、エンドポイントにインストールします。 センサーのインストールおよび管理に関する詳細については、『Cb Response ユーザー ガイド』の 「センサーの管理」という章を参照して ください。

- **7.** ファイアウォールを構成していない場合は、ここで構成します。ファイアウ ォールを構成するにはいくつもの⽅法があります。以下は、 CentOS 6 の⼀例 です。
	- **a.** cbinit スクリプトで iptables を管理できるようにしていない場合はポー ト 443 を開きます。

```
[bsmith@localhost yum.repos.d]$ sudo vim /etc/sysconfig/iptables
     # システムによって構成されたファイアウォールのファイアウォール構成
     # このファイルを手動でカスタマイズすることはお勧めできません。
    *filter
     :INPUT ACCEPT [0:0]
     :FORWARD ACCEPT [0:0]
    :OUTPUT ACCEPT [0:0]
     -A INPUT -m state --state ESTABLISHED,RELATED -j ACCEPT
     -A INPUT -p icmp -j ACCEPT
     -A INPUT -i lo -j ACCEPT
     -A INPUT -m state --state NEW -m tcp -p tcp --dport 22 -j ACCEPT
     -A INPUT -j REJECT --reject-with icmp-host-prohibited
     -A FORWARD -j REJECT --reject-with icmp-host-prohibited
     # Carbon Black の IP テーブルへの新規追加
     -A INPUT -m state --state NEW -m tcp -p tcp --dport 443 -j ACCEPT
     COMMIT
```
- **b.** ( オプション ) ポート 80 を開き、安全ではないチャネルを通じて Web イ ンターフェイスとセンサーとの通信を使⽤できるようにします。この手 順は必須ではなく、調査またはトラブルシューティングでのみ実施する ことをお勧めします。ポート 80 を介して Web インターフェイスに接続 すると、ポート 443 にリダイレクトされます。
- **8.** https://< 使⽤しているサーバーのアドレス >/ で Cb Response サーバーの Web インターフェイスにログインし、 cbinit スクリプトでセットアップし たユーザー名とパスワードを使⽤します。

**注意**

このリリースでサポートされているブラウザーは Google Chrome のみ です。正式にはサポートされていませんが、当社内のテストでは Firefox、Opera、IE10 以降でも動作しています。ただし、IE ブラウザー は互換モード以外のモードにする必要があります。ブラウザーと同じサ ブネットにあるサーバーには⾃動的にそのモードで接続されます。

Cb Response サーバーをインストールし、構成して初期化すると、⾃己署名証明 書を使用してポート 443 上で Web インターフェイスから Cb Response サーバー にアクセスできます。ポート 80 上で HTTP を介して Web インターフェイスにア クセスしようとすると、ポート 443 にリダイレクトされます。

テスト環境などでは、この次の手順として、センサーを 1 つ以上ダウンロードし てインストールし、データの収集を開始します。センサーのインストールについ ては、『Cb Response ユーザー ガイド』の「センサーの管理」という章を参照し てください。

# <span id="page-30-0"></span>**Cb Response サーバーのアップグレード**

サーバーをアップグレードする場合は、以下のような条件によってその手順が異 なります。

- **•** アップグレードの対象がスタンドアロンのサーバーであるかクラスター化した サーバーであるか。
- **•** サーバーの新しいバージョンをインストールした後に移⾏するのがデータベー ス スキーマであるか Cb Threat Intel のフィード データであるか。

これらの手順では、SSH またはコンソールにより、root 権限を使⽤してサーバー とミニオンにアクセスする必要があります。

#### **スタンドアロンのサーバーをアップグレードする :**

- **1.** ⽬的のサーバー上で、次のように Cb Response の各サービスを停⽌します。 sudo service cb-enterprise stop
- **2.** ( オプション ) メタデータとパッケージの Yum キャッシュを消去します。 yum clean all
- **3.** 次のように Cb Response の各サービスを更新します。 sudo yum upgrade cb-enterprise
- **4.** 次のように Cb Response の各サービスを再起動します。 sudo service cb-enterprise start

#### **クラスター化したサーバーをアップグレードする :**

- **1.** マスター サーバー上で Cb のインストール先ディレクトリ ( デフォルトでは / usr/share/cb)に移動し、次のように Cb Response の各サービスを停止します。 sudo cbcluster stop
- **2.** ( オプション ) メタデータとパッケージの Yum キャッシュを消去します。 yum clean all
- **3.** マスター サーバーとミニオン サーバーの各ノードで、Cb Response の各サー ビスを更新します。 sudo yum update cb-enterprise
- **4.** cbupgrade ユーティリティを実⾏します ( 詳細については、以下のセクショ ンを参照 )。 /usr/share/cb/cbupgrade
- **5.** ⽬的のマスター サーバー上で、次のように Cb Response の各サービスを再起 動します。 sudo cbcluster start

#### **警告**

6.1 より前のバージョンの Cb Response では、cb サービス アカウント のホーム ディレクトリ ( デフォルトで /var/cb) を変更することができ ました。サーバーのインストールは、このアカウントの支援に基づい て⾏われます。このバージョンではこの機能がサポートされていない ため、サーバーをアップグレードすると、nginx エラーが発生します。

**cb サービス アカウントのホーム ディレクトリは、/var/cb でなければ なりません。**アップグレードでは、このディレクトリに nginx の実⾏ 時構成ファイルが配置されます。そのため、cb サービスのホーム ディ レクトリを変更すると、実⾏時構成ファイルが⾒つけられなくなりま す。/etc/password でホーム ディレクトリを編集した場合は、アップ グレードの前に /var/cb に戻してください。

### cbupgrade の使用

Cb Response サーバーのアップグレードでは、yum update cb-enterprise を実 行した後、 cbupgrade というユーティリティを使用してデータベース スキーマ または Cb Threat Intel のフィード データを移行することが必要になる場合があ ります。cb-enterprise サービスを開始しようとすると、この要件が通知されま す。クラスター化したサーバー構成では、すべてのノードで cbupgrade ツールを 実⾏してからクラスターを再起動する必要があります。クラスター環境でこのユ ーティリティを実⾏するときは、Cb Response サービスを起動するかどうかの問 い合わせに対して必ず No と回答してください。クラスター化したサーバーを起 動するには cbcluster を使⽤する必要があります。

cbupgrade オプションの説明については、「クラスター ノードのアップグレー ド」(58 ページ ) を参照してください。

### <span id="page-31-0"></span>**サーバーのアップグレードと新しいセンサー バージョン**

Cb Response サーバーのリリースには、通常、1 つ以上のオペレーティング シス テムの更新されたセンサー バージョンが含まれています。サーバーとセンサーは 別々にアップグレードできます。またセンサーはすべて⼀度にアップグレードす るのではなく、センサー グループごとにアップグレードできます。

新規バージョンのセンサーが存在する場合は、既存のセンサー インストール環境 に即座に新規センサーを展開するのか、まずサーバーのアップデートのみインス トールするのかを決定してください。Carbon Black は、ネットワークおよびサー バーのパフォーマンスに対する容認できない影響を回避するために、センサーを 段階的にアップグレードすることを推奨します。また環境内のすべてのセンサー を誤って⼀度にアップグレードすることを防ぐために、サーバーのアップグレー ド前に、センサー グループのアップグレード ポリシーを確認することを強く推 奨します。センサー グループのアップグレード ポリシーの詳細については、『Cb Response ユーザー ガイド』の「センサー グループ」セクションを参照してくだ さい。

### **[Upgrade Policy ( アップグレード ポリシー )] の設定**

[Sensors ( センサー )] ページの [Create or Edit Group ( グループの作成または編 集 )] パネルの [ アップグレード ポリシー ] セクションには、Windows、OS X、 Linux プラットフォームで、グループ内のインストールされたセンサーのアップ グレード ポリシーを設定できるオプションが含まれています。アップグレード ポリシーのオプションは次のとおりです。**• [No automatic updates ( ⾃動更新 なし )]** – センサーをアップグレードする時期を手動で指定できます。**• [Automatically install the latest version ( 最新バージョンを⾃動的にインスト ール )]** – センサーが最新バージョンに⾃動的にアップグレードされます。**• [Automatically install a specific version ( 特定のバージョンを⾃動的にインス トール )]** – グループ内のすべてのセンサーに特定のバージョンをインストールし ます。このオプションでは、すべてのセンサーが選択したバージョンに統⼀され ます。ドロップダウン リストを使用してバージョン番号を選択します。特定のバ ージョンのアップグレード ポリシーを選択できると、センサーの特定のバージョ ンをテストまたは詳しく検査する場合に便利です。

# <span id="page-32-0"></span>**イベント データに対する複数ボリュームのサポート**

このセクションでは、最新のリリースにアップグレードした後で、既存の Cb Response の展開にストレージをさらに追加する方法について説明します。具体 的には、cbevents コア⽤の Solr データ ディレクトリを複数追加する⽅法につい て説明します。これらのディレクトリは、マウント ポイントとして新しいストレ ージ アレイに追加することができるため、ディスク容量の追加を容易に⾏うこと ができます。構成を⾏うことも容易です。基本的に、ディスク容量がさらに必要 な場合は、新しいボリュームをアタッチし、それを Solr データ ディレクトリに マウントします。サーバーは新しいボリュームの使⽤を⾃動的に開始します。

### **命名規則**

Solr では、以下のいずれかがディレクトリ名の接頭辞になっている場合は、新し い cbevents ディレクトリ ( マウント ポイント) が使用されます。

cbevents\*

または

\_cbevents\*.

#### **注意**

( 接尾辞のない ) cbevents ディレクトリは、デフォルトのディレク トリですが、元のデータ パーティション上に残しておく必要はあり ません。このディレクトリは必要に応じて削除できます。

次に示すのは、有効な複数ボリューム構成の具体例です。

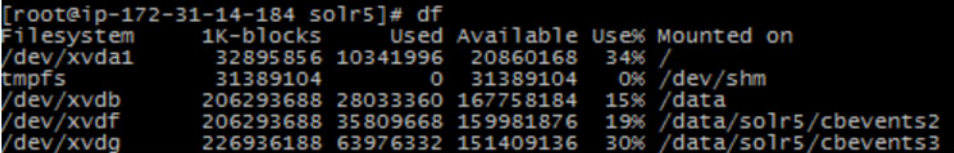

この例では、デフォルトのデータ ドライブは /dev/xvdb にマウントされ、/data は cb.conf 内のデータ ルートとして構成されます。また、2 つのボリュームが追 加され、それぞれ /data/solr5/cbevents2 と /data/solr5/cbevents3 にマウ ントされます。

#### **警告**

cb-enterprise が再起動されると、正しい user:group が割り当てら れます。ライブ サーバー上にマウント ポイントを作成した場合は、 Cb Response サーバーに割り当てられているユーザーに対し、マウ ントされたディレクトリへの書き込み権限を必ず付与してくださ い。付与しないと、新しいマウント ポイントがシステムに認識され ません。

このほか、cbevents ストレージを拡張する手段として、symlink を使用すること もできます。手順は以下のとおりです。

#### **symlink された場所をイベント ストレージに使⽤する :**

- **1.** /data2 など、ファイル システムの別の場所にマウント ポイントを作成します。
- **2.** マウントされたディレクトリを参照している solr5 ディレクトリ内の cbevents\* ディレクトリへの symlink を作成します。以下に例を示します。

ln -s /data2 /var/cb/data/solr5/cbevents2

**3.** マウントされたディレクトリ (/data2) に対する書き込み権限が Cb Response ユーザーに付与されていることを確認します。

### **新しいデータ ディレクトリの使⽤**

このセクションでは、新しいデータ ディレクトリに関するパーティションの作成 と削除について説明します。

### **パーティションの作成**

次回パーティション作成時 ( デフォルトでは 3 日間隔 ) または現在のデータ ディ スクの空き容量がなくなりそうになった場合には、新しいデータ ディレクトリが 使⽤されます。パーティション作成のタイミングと新しいイベント パーティショ ンの配置場所を計算する際、サーバーでは簡単なヒューリスティックが使用され ます。

**1.** パーティションの作成時には、空き容量を最大限に活⽤した新しいパーティ ションが cbevents\* ディレクトリに作成されます。

**2.** 現在のデータ ボリュームの使⽤量が 95% を超え、その他に存在するパーテ ィションの空き容量が 5% を超えている場合は、サーバーによって直ちにパ ーティションが作成されます。 このしきい値は、以下の構成パラメーターを使用して制御することができ

SolrTimePartitioningFreeSpaceThresholdPerc

- **•** ルール 1 により、複数の新しいボリュームがバランスよく使⽤されます。古い データが有効期間を超過すると ( 削除されると )、一部のパーティションが解放 されます。これにより、空き容量を最適に使⽤できるようになります。
- **•** ルール 2 により、cbevents\* ディレクトリが多数存在する場合に、断片化され たディスク容量が効率的に使用されます。たとえば、ボリュームが5つあり、 それぞれの空き容量が 20% だとします。この場合、どのボリュームでも 3 日分 のパーティションを確保できない可能性があります。そのようなときは、引き 続きいずれか1つのパーティションを (使用可能な最大容量まで)使用し、その 後で次のパーティションを使⽤することになります。そのため、サーバーの各 パーティションが、最終的にさらに小さくなることが考えられます。ただし、 これはまれなケースです。

### **アクティブな読み取り専⽤ディレクトリ**

cbevents\* を接頭辞に持つ cbevents ディレクトリはいずれも、cbevent パーテ ィションを新規作成する際に使⽤されます。

cbevent.s\* を接頭辞に持つ cbevent.s ディレクトリはいずれも、読み取り専用 として使用されます。これらのディレクトリを使用すると既存のパーティション をロードすることができますが、新規のパーティションは作成されません。古い ボリュームを破棄する場合にはこの⽅法を⽤いることができます。古いパーティ ションは最終的に、時間に基づいて削除されます。接頭辞 \_cbevents は、" コー ルド " パーティション ( 必要な場合にのみロードされる古いパーティション ) 専 用のディレクトリにも使用されます。

### **パーティションの削除**

ます。

パーティションの削除は、ディスク容量、時間、または使⽤できるパーティショ ンの最大数に基づいて実⾏されます。

ディスク容量に基づいて削除が実⾏される場合、削除アルゴリズムではディスク の空き容量全体を考慮します。たとえば、100 GB のボリュームが 3 つ存在し、空 き容量がそれぞれ 30 GB であるとします。この場合、空き容量は全部で 90 GB、 ディスク容量全体は 300 GB となります。イベント データの合計サイズは、3 つ のボリュームすべてのインデックス サイズを合算したものです ( メイン データ ボリュームにはストア ファイルや他のデータも含まれていることがあるため、イ ベント データの合計サイズは 210 GB 未満である場合もあります )。

以下は、ボリュームが複数存在する場合に (cb.conf 内の ) 現在の削除しきい値が どのように解釈されるかを示したものです。

**•** MaxEventStoreSizeInPercent - 全イベント コアの合計サイズが ( 全ボリュー ム上の ) ディスク容量全体の所定の割合を超過した場合に最も古いパーティシ ョンが削除されます。

- **•** MaxEventStoreSizeInMB ( 全ボリューム上の ) イベント ストアの合計サイズ が所定のしきい値を超過した場合に最も古いパーティションが削除されます。
- **•** MinAvailableSizeInMB ( 全ボリューム上の ) 全空きディスク容量が所定のし きい値を下回った場合に最も古いパーティションが削除されます。

### **オンザフライによるディスク容量の拡張**

ディスク容量はオンザフライで追加することが可能です。その際に、Cb Response サーバーを再起動する必要はありません。新しいパーティションが作 成されると⾃動的に新しいディレクトリが使⽤されるため、サーバーのダウンタ イムは発生しません。前述したように、必ずそのディレクトリに対する適切な読 み取り / 書き込み権限を cb ユーザーに付与してください。

# <span id="page-35-0"></span>**サーバーのトラブルシューティング**

以下の表は、 /var/log/cb にある Cb Response サーバーのログをまとめたもの です。これらのログは、コンポーネントごとに別々のサブディレクトリに配置さ れています。Cb Response サーバー ログ :

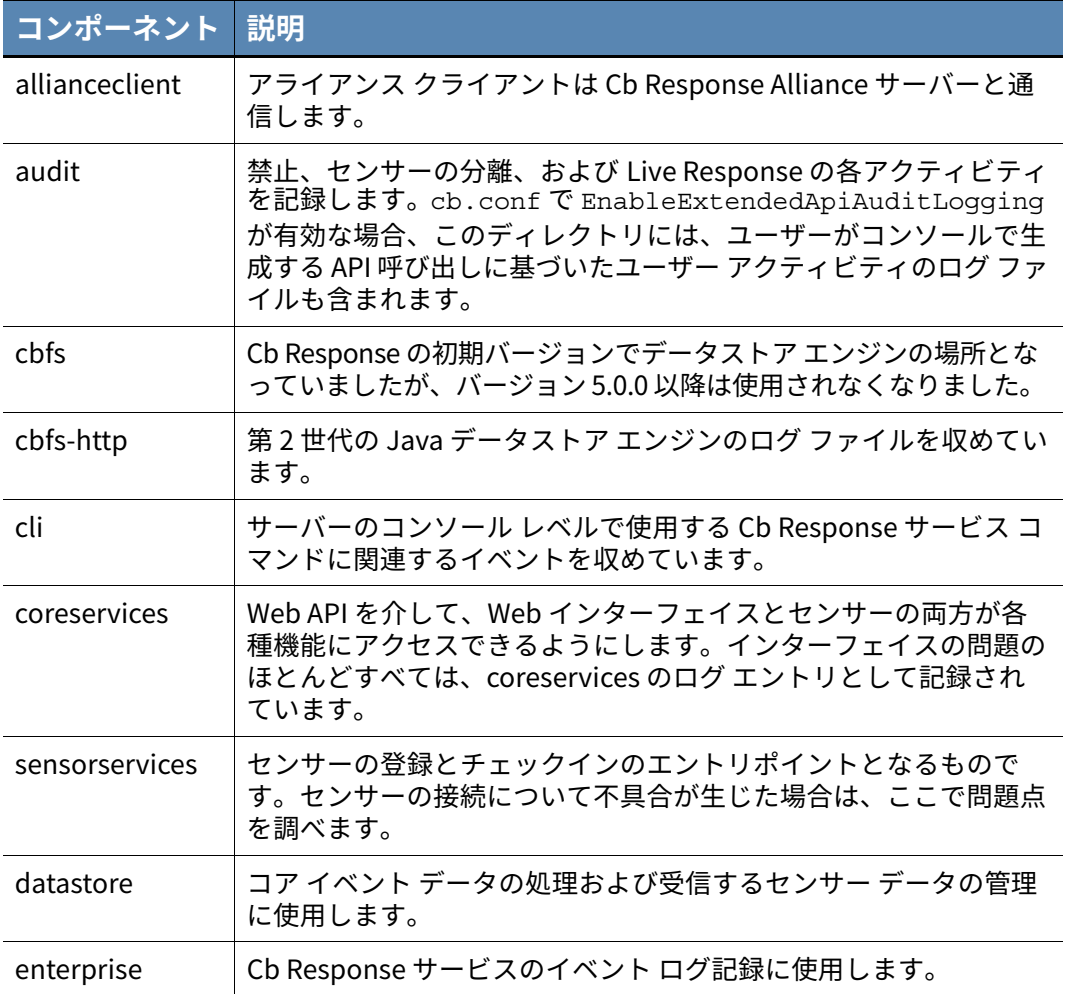
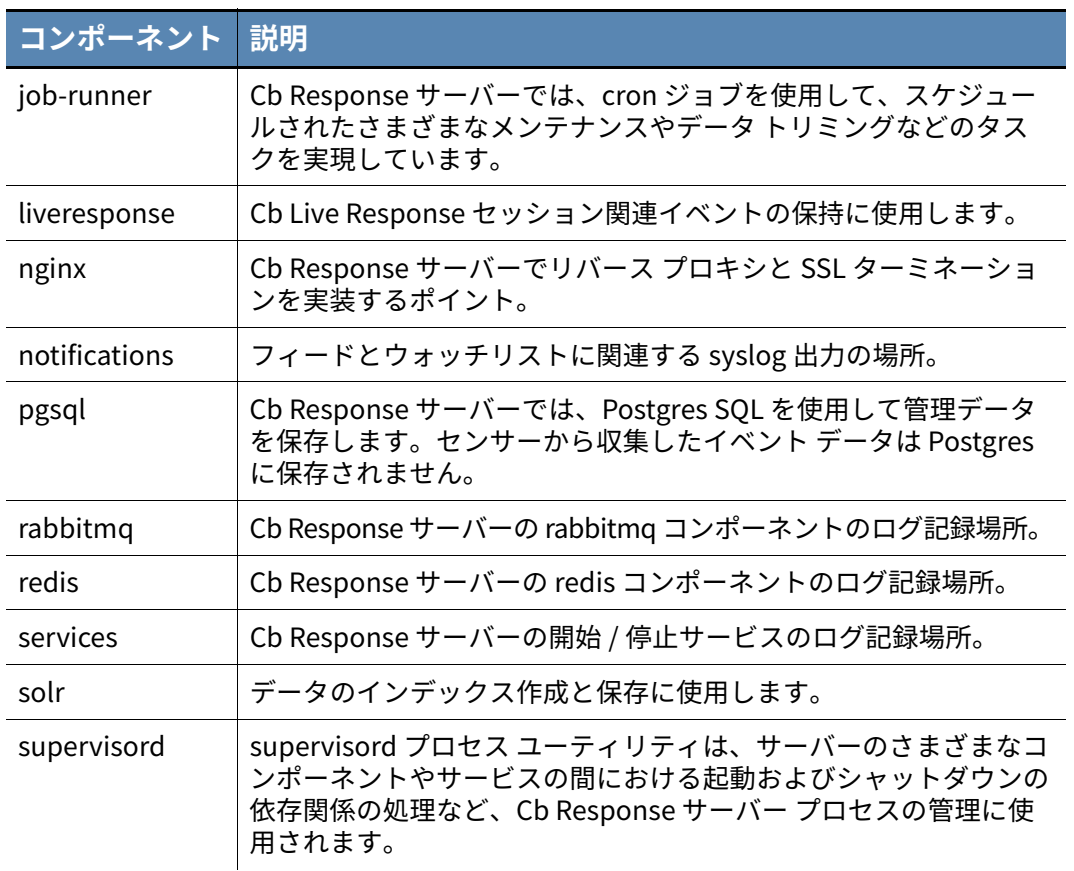

以下の表は、/usr/share/cb にあるスクリプトをまとめたものです。このディレ クトリにあるスクリプトは大半が診断スクリプトで、この表にも診断に使⽤され るスクリプトのみが記載されています。

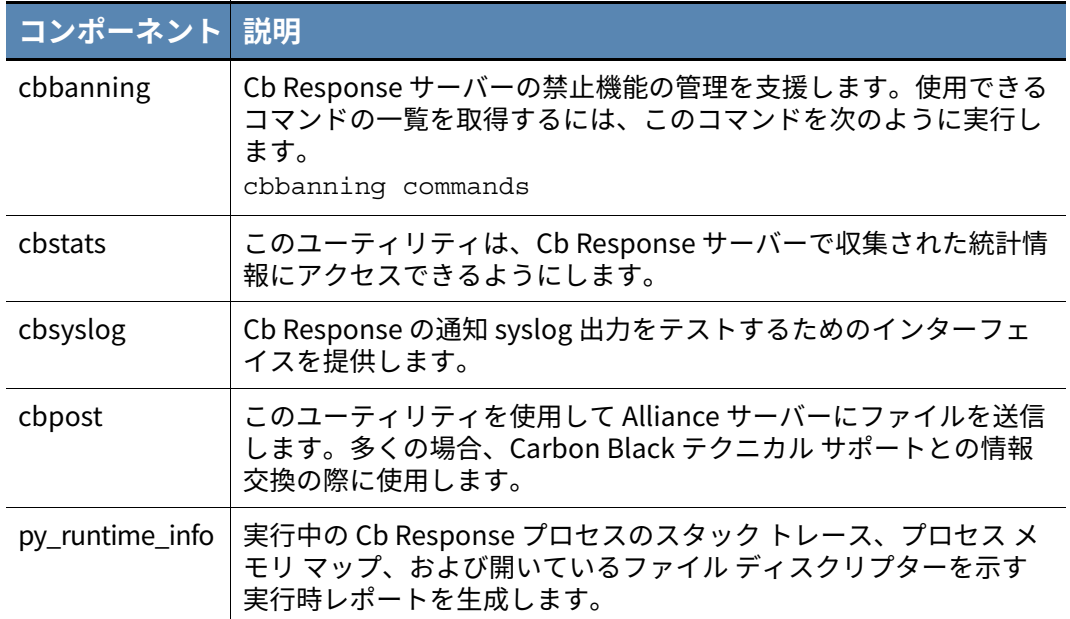

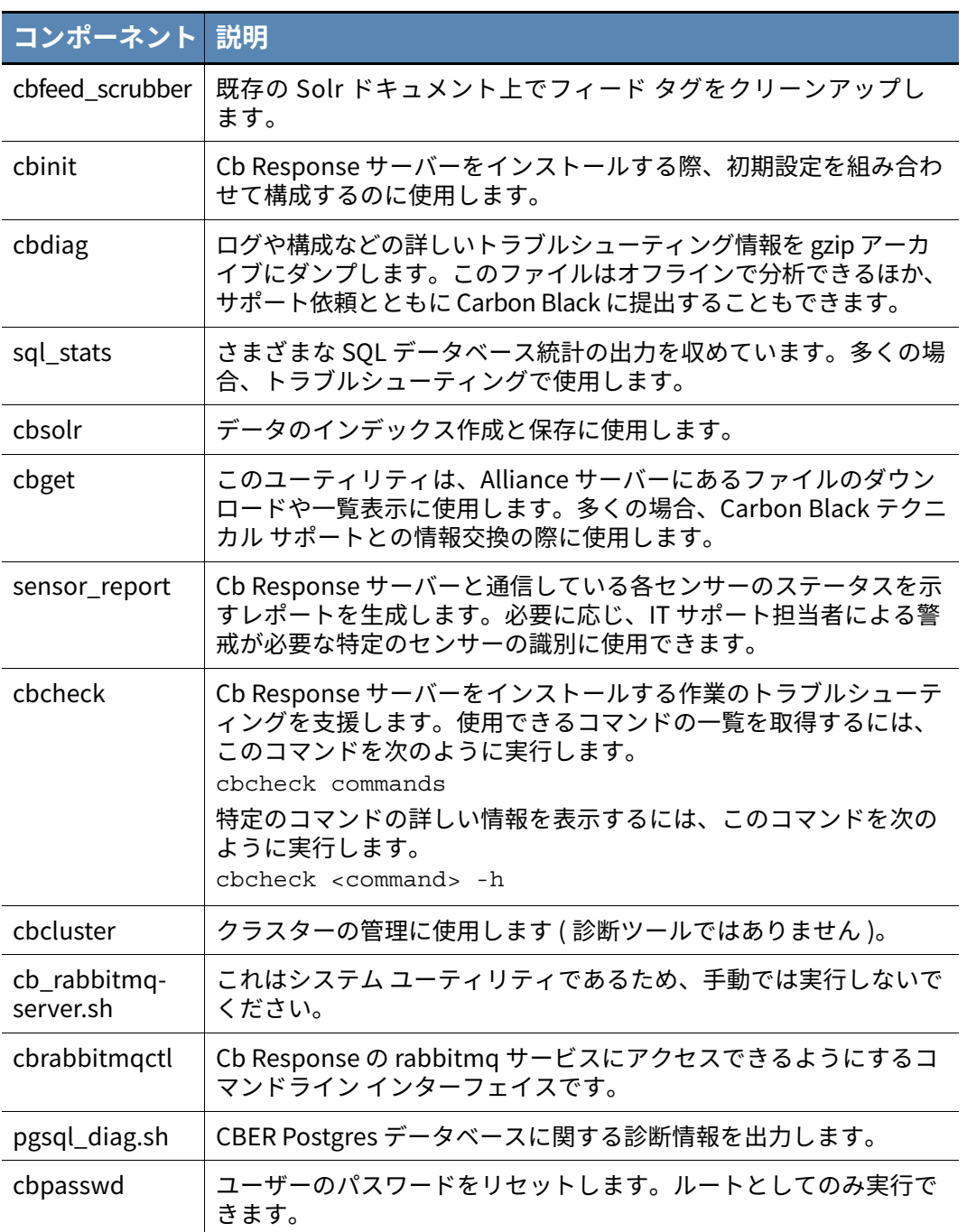

# **Cb Response サーバーのアンインストール**

このセクションでは、RHEL/CentOS から Cb Response サーバーをアンインスト ールする手順について説明します。

以下の Cb Response パッケージを削除する必要があります。

- **•** carbon-black-release
- **•** cb-datagrid
- **•** cb-datastore
- **•** cb-enterprise
- **•** cb-solr
- **•** cb-swagger
- **•** cbui
- **•** libselinux-cb-python
- **•** python-cb-coreservices
- **•** python-cb-response-venv

## **Cb Response サーバーの削除**

Yum ユーティリティを使⽤して、2 つの⽅法のいずれかで Cb Response サーバ ーをアンインストールできます。1 つは Cb Response サーバーを構成するパッケ ージを削除または消去する⽅法で、もう 1 つは Cb Response パッケージとそれ が依存している他のすべてのサードパーティ製パッケージを削除する⽅法です。 以下では、これら 2 つの⽅法について説明します。

### **サーバーをアンインストールする (Cb Response RPM のみ ):**

**1.** 以下のいずれかのコマンドを使⽤して、Cb Response の各サービスを停⽌し ます。

sudo /usr/share/cb/cbcluster stop

または

sudo service cb-enterprise stop

**2.** 以下の Yum ユーティリティ コマンドを使⽤して、上記の Cb Response パッ ケージを削除します。

sudo yum remove <package1> <package2> <packageN>

- **3.** 以下の各 cb ディレクトリを手動で削除します。
	- **-** /var/www/cb/
	- **-** /var/run/cb/
	- **-** /var/log/cb/
	- **-** /var/lib/cb/
	- **-** /var/cb/
	- **-** /usr/share/cb/
	- **-** /etc/cb/

Yum ユーティリティを使用して、Cb Response パッケージとそれが依存してい る他のすべてのサードパーティ製パッケージを削除することもできます。

### **警告**

この手順を実⾏すると、他のソフトウェア アプリケーションでも必 要なパッケージが削除されることがあります。この点に注意してこ の手順を実⾏してください。

### **サーバーをアンインストールする (CB Response と関連の RPM):**

**1.** 以下のいずれかのコマンドを使⽤して、Cb Response の各サービスを停⽌し ます。

sudo /usr/share/cb/cbcluster stop または

sudo service cb-enterprise stop

**2.** 以下のコマンドを使⽤して yum.conf ファイルにアクセスします。

vi /etc/yum.conf

**3.** 以下の⾏を yum.conf に追加します。

clean requirements on remove=1

- **4.** 以下のように⼊力します。 yum erase cb-enterprise
- **5.** 以下のように⼊力します。 yum remove carbon-black-release
- **6.** 以下の各 cb ディレクトリを手動で削除します。
	- **-** /var/www/cb/
	- **-** /var/run/cb/
	- **-** /var/log/cb/
	- **-** /var/lib/cb/
	- **-** /var/cb/
	- **-** /usr/share/cb/
	- **-** /etc/cb/

# 第 3 章

# **サーバーのバックアップと復元**

この章では、バックアップと復元のさまざまな手順を実行する方法について説明 します。

**セクション**

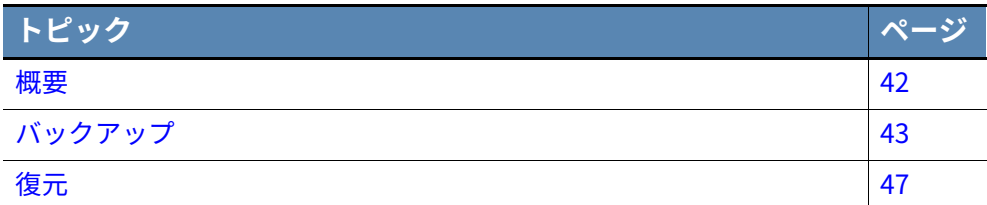

# <span id="page-41-0"></span>**概要**

この章では、Cb Response サーバーのバックアップ手順と復元手順について説明 します。ここで説明する手順は、重大な障害が発生した場合のデータ損失を最小 限に抑えることを⽬的としたものです。

バックアップ ファイルおよびバックアップ データは、日常業務で使⽤されてい るものとは別のサーバーに保存する必要があります。

本文書で説明するすべての手順はコマンド プロンプトで実⾏し、ルートレベルの アクセス権が必要です。

#### **備考**

- **•** この章では全体を通して、/var/cb がデフォルトのインストー ル データ パスであるとの前提で説明を進めます。別の場所にデ ータストアのルートを設定している場合は、文書内で説明され ている場所をその場所に置き換えてください。
- **•** ネットワーク インテグレーションの設定は完全にはバックア ップされません。ブリッジやコネクターをインストールする必 要がある場合は、構成を復元する前に、復元先の新しいサーバ ーにインストールしておく必要があります。ネットワーク イン テグレーションを構成する項⽬は、この章で説明する手順全体 を通じて復元されます。

## **復元先のサーバー**

すべての復元⽅法について、新しいサーバーは同じ数のマスターとミニオンのシ ステム構成でインストールされ、それぞれが各システムに同じ数の Solr データ シャーディングを導入していて、同じホスト名と IP アドレスを使用するように 構成されていることが前提となります。

また、バックアップするシステムと復元するシステムでは、どちらも同じサーバ ーのバージョンを使⽤する必要があります。

新しいシステムのインストールについては、「Cb Response サーバーのインスト ール」(19 ページ ) を参照してください。

すべてのインストール手順は、 cbinit ( クラスター化したシステムの場合は cbcluster add-node も ) の実⾏を伴います。この作業は、システムの復元を実 ⾏する前に完了しておく必要があります。

# **バックアップ / 復元スクリプト**

Carbon Black Developer Community には、以下で説明するバックアップ タスク および復元タスクの⼀部を処理できるオープンソースのスクリプトが⽤意されて います。これらを使⽤すれば⼊力する時間を節約することができます。このスク リプトの使⽤⽅法については、本書では説明しません。このスクリプトについて は、Github [\(https://github.com/cbcommunity/cb-administration-scripts/tree/](https://github.com/cbcommunity/cb-administration-scripts/tree/master/backup_restore)  [master/backup\\_restore](https://github.com/cbcommunity/cb-administration-scripts/tree/master/backup_restore)) で提供されているスクリプトについてのドキュメント をお読みください。

# <span id="page-42-0"></span>**バックアップ**

このセクションでは、バックアップと復元の方法として次の2つを取り上げます。

- **•** 構成のみのバックアップは、システムのすべての構成とセンサーのメタデータ が対象となります。このバックアップはストレージ サイズを最小限に抑えるこ とを⽬的としたもので、その実⾏中に重大なサーバー障害が発生した場合でも 迅速に稼働状態に復帰できます。センサーが送信するデータ ( イベントまたは バイナリ データ ) のほか、実⾏中のサーバーから送信されるフィード情報やア ラート情報はバックアップの対象にはなりません。構成バックアップの手順 は、バックアップと復元を⾏う 2 つの⽅法のいずれにおいても必須です。詳細 については[、「構成バックアップ」\(43 ページ \)](#page-42-1) を参照してください。
- **•** データ バックアップは構成バックアップの延⻑であり、サーバーが格納するす べてのデータが対象となります。このようなデータをバックアップすること で、システムの完全な復旧を保証します。バックアップの対象が完全なデータ セットとなるため、サーバー外のストレージ要件がはるかに大きくなります。 また、大量のデータを新しいシステムにコピーおよび展開する必要があるた め、復元の実⾏にかかる時間も⻑くなる傾向があります。

#### **注意**

この手順では、バックアップ データのストレージ場所の例として /cbdata/\_backup/ServerName を使用します。データ バックアッ プも実⾏する場合は、バックアップを格納する正しい場所を確認 し、必要なサイズに注意してください。

別途記載がない限り、マスターおよびミニオンの各システムですべてのコマ ンドを実⾏する必要があります。すべてのスタンドアロン サーバーですべて の手順を実⾏します。詳細については[、「データ バックアップ」\(46 ページ \)](#page-45-0)  を参照してください。

## <span id="page-42-1"></span>**構成バックアップ**

構成バックアップでは、システムの復元に必要なファイルとデータだけがバック アップされます。動作中のセンサーは含まれますが、記録されたデータは含まれ ません。この手順はすべてのバックアップ方法で必須ですが、これ自体が独立し た手順として完結しています。データの収集と復元を最も迅速に実行できる方法 であり、最小限のディスク容量しか消費しません。構成バックアップは、動作状 態の Cb Response で実⾏できます。

### **構成バックアップを実⾏する :**

**1.** バックアップの場所にディレクトリを変更します。

cd /cbdata/\_backup/ServerName

- **2.** 次のコマンドを実⾏して、構成ファイルをバックアップします。
	- **a.** hosts ファイル :
		- tar -P --selinux -cvf cbhosts.tar /etc/hosts
	- **b.** yum ファイル : tar -P --selinux -cvf cbyum.tar /etc/yum.repos.d

**c.** IP テーブル : tar -P --selinux -cvf cbiptables.tar /etc/sysconfig/iptables **d.** SSH 構成および SSH キー : tar -P --selinux -cvf cbssh.tar /etc/ssh/ **e.** Cb Response 構成 : tar -P --selinux -cvf cbconfig.tar /etc/cb/ **f.** rsyslog 構成 : tar -P --selinux -cvf cbrsyslog.tar /etc/rsyslog.conf **g.** rsyslog.d 構成 : tar -P --selinux -cvf cbrsyslogd.tar /etc/rsyslog.d/ **h.** RabbitMQ cookie: tar -P --selinux -cvf cbrabbitmqcookie.tar /var/cb/ .erlang.cookie **i.** RabbitMQ ノード構成 : tar -P --selinux -cvf cbrabbitmqnode.tar /var/cb/data/ rabbitmq **j.** ( オプション ) SSH 認証キー : **注意 :** この手順は、クラスター環境内のシステム間で信頼できるキーを 使⽤している場合のみ実⾏してください。 tar -P --selinux -cvf cbrootauthkeys.tar /root/.ssh/ authorized\_keys **k.** ( マスターのみ ) Syslog CEF テンプレート : tar -P --selinux -cvf cbceftemp.tar /usr/share/cb/ syslog\_templates **l.** ( オプション - マスターのみ ) Cb インストーラーのバックアップ : **注意 :** この手順は、追加バージョンのセンサーを手動でインストールし ている場合のみ実⾏してください。 tar -P --selinux -cvf cbinstallers.tar /usr/share/cb/ coreservices/installers/ **m.** ( オプション - マスターのみ ) カスタムの syslog テンプレート : **注意 :** 次の各手順は、 /user/share/cb/syslog\_templates に保存され ていないカスタムの syslog テンプレートを使用している場合のみ実行し てください。 i. 以下のように検索して、使用中のカスタムの syslog テンプレート パス を特定します。 SyslogTemplate= の任意のインスタンスについて /etc/cb/cb.conf ファ イルを検索 以下に例を示します。 WatchlistSyslogTemplateBinary および

FeedIngressSyslogTemplateBinary

ii. 「=」の後のファイル パスを記録しておきます。 以下に例を示します。 WatchlistSyslogTemplateBinary=/var/custom/syslog/ watchlist binary custom.template この例のパスは、 /var/custom/syslog になります

iii. 次のコマンドを使用して特定された各カスタム パスに対して tar を実 行します。

tar -P --selinux -cvf syslog custom1.tar /var/custom/syslog

**3.** ( マスターのみ ) Postgres データベースのバックアップを実⾏します。

**注意 :** この手順は、構成のみのバックアップを実⾏する場合に限り実⾏しま す。それ以外の場合はこの手順をスキップし、 で説明されている Postgres デー タベースのバックアップ手順を実⾏してください[。「データ バックアップ」](#page-45-0) [\(46 ページ \)](#page-45-0)

**a.** 構成のバックアップを実⾏します。

```
pg dump -C -Fp -f psqldump config.sql cb -p 5002 \setminus--exclude-table-data=allianceclient comm history \
   --exclude-table-data=allianceclient uploads \
   --exclude-table-data=allianceclient pending uploads \
   --exclude-table-data=banning sensor counts \
   --exclude-table-data=binary status \
   --exclude-table-data=cb_useractivity \
   --exclude-table-
  data=detect dashboard average alert resolution history \
   --exclude-table-data=detect dashboard binary dwell history \
   --exclude-table-data=detect dashboard host hygiene history \
   --exclude-table-data=investigations \
   --exclude-table-data=maintenance job history \
   --exclude-table-data=moduleinfo events \
   --exclude-table-data=mutex watchlist searcher \
   --exclude-table-data=sensor activity \
   --exclude-table-data=sensor comm failures \
   --exclude-table-data=sensor driver diagnostics \
   --exclude-table-data=sensor event diagnostics \
   --exclude-table-data=sensor licensing counts \
   --exclude-table-data=sensor queued data stats \
   --exclude-table-data=sensor resource statuses \
   --exclude-table-data=server storage stats \
   --exclude-table-data=storefiles \
   --exclude-table-data=tagged_events
b. ユーザーとグループのバックアップを実⾏します。
  pg_dumpall -p 5002 --roles-only -f psqlroles.sql
```

```
4. バックアップの場所をリモートの場所にコピーします。
```
# <span id="page-45-0"></span>**データ バックアップ**

データ バックアップでは、サーバーに格納されているすべての記録済みデータを 取得します。このバックアップでは、動作しているシステムの完全な復元を実行 する必要があります。このセクションの手順を実⾏する前に[、「構成バックアッ](#page-42-1) [プ」\(43 ページ \)](#page-42-1) を完了しておく必要があります。システム / クラスターに保持さ れているデータの量によっては、このバックアップで取得したデータが⾮常に大 きくなる可能性があります。完全バックアップを実⾏する場合は、Cb Response を停⽌状態にする必要があります。

#### **データ バックアップを実⾏する :**

- **1.** 次のコマンドを実⾏して、すべての Cb Response サービスを停⽌します。
	- **a.** クラスター化したサーバー環境では、マスターでのみ次のコマンドを実 行します。 /usr/share/cb/cbcluster stop
	- **b.** スタンドアロンのサーバー環境では、次のコマンドを実⾏します。 service cb-enterprise stop
- **2.** バックアップの場所にディレクトリを変更します。

cd /cbdata/\_backup/ServerName

- **3.** 次のコマンドを実⾏して、Solr データベースをバックアップします。 tar -P --selinux -cvf cbsolr.tar /var/cb/data/solr5/
- **4.** モジュール ストアのバックアップを実⾏します。 tar -P --selinux -cvf cbmodulestore.tar /var/cb/data/modulestore/
- **5.** ( マスターのみ ) Postgres データベースのバックアップを実⾏します。
	- **a.** Postgres サービスを開始します。 service cb-pgsql start
	- **b.** Postgres データベースのバックアップを実⾏します。 pg\_dump -C -Fp -f psqldump\_full.sql cb -p 5002
	- **c.** ( これは [「構成の復元」\(48 ページ \)](#page-47-0) と重複する手順です ) ユーザーとグ ループのバックアップを実⾏します。 pg\_dumpall -p 5002 --roles-only -f psqlroles.sql
	- **d.** Postgres サービスを停⽌します。 service cb-pgsql stop
- **6.** 次のコマンドを実⾏して、Cb Response サーバーを開始します。
	- **a.** クラスター化したサーバー環境では、マスターでのみ次のコマンドを実 行します。
		- /usr/share/cb/cbcluster start
	- **b.** スタンドアロンのサーバー環境では、次のコマンドを実⾏します。 service cb-enterprise start
- **7.** バックアップの場所をリモートの場所にコピーします。

# <span id="page-46-0"></span>**復元**

システムを復元するには、以下の前提条件を満たしている必要があります。

- **•** フレッシュな Cb Response サーバー ( または古いスナップショット ) がバック アップ ファイルの復元先として利⽤できること。
- **•** マスターとミニオンについて、サーバーが同じ構成であること ( クラスター化 したサーバー環境の場合 )。
- **•** 同じホスト名と IP アドレスが使⽤されていること。
- **•** 新しいサーバーは、バックアップを作成したサーバーと同じサーバー バージョ ンでインストールする必要があります ( 例 : v6.2.2)。

インストールの完了に詳細な構成項⽬が必要な場合は[、「構成バックアップ」\(43](#page-42-1) [ページ \)](#page-42-1) で生成される次の各ファイルを使⽤して、バックアップ サーバーから構 成を取得します。

- **•** 各システムで使⽤する IP アドレス。 cbhosts.tar: /etc/hosts ファイルに記 述されています。
- **•** 使⽤するシステム数とマスター / ミニオンの割り当て。 cbconfig.tar: /etc/ cb/cbcluster.conf ファイルに記述されています。

新しいシステムのインストールについては、「Cb Response サーバーのインスト ール」(19 ページ ) を参照してください。サーバーの復元を実⾏する前に、cbinit ( クラスター化したサーバー環境の場合は cbcluster add-node も ) の実⾏を含 むすべてのインストール手順を完了しておく必要があります。 cbinit の実行時 に選択した構成項⽬は、構成ファイルの復元が完了すると上書きされます。

## **失敗したミニオン クラスターの復元**

このセクションで説明する手順を実行すると、フレッシュなサーバーをセットア ップし、失敗した 1 つ以上のミニオンをそれ以外は動作しているクラスターに復 元できます。

この手順を実⾏するには、以下の前提条件を満たしている必要があります。

- **•** ( 少なくとも ) マスター サーバーが引き続き動作していて、失敗したミニオン のバックアップ データが利⽤可能であること。
- **•** 復元するミニオンのインストール先サーバーが、クラスター内の、Carbon Black ソフトウェアがインストールされていないその他のサーバーと同じベー ス レベルのオペレーティング システムを実行していること。

### **サーバーをインストールし、それ以外は動作しているクラスター上の失敗したミ ニオンでデータを復元する**

- **1.** クラスターを停⽌します。 /usr/share/cb/cbcluster stop
- **2.** Postgres サービスを開始します。 service cb-pgsql start

**3. Postgres に対して以下のクエリを実行し、欠落しているミニオンの node\_id** を特定します。

```
psql -p 5002 cb -c "select * from
cluster node sensor addresses;"
```
**4.** node\_id が⽋落しているミニオンと⼀致する⾏を cluster node sensor address テーブルから削除します。

psql -p 5002 cb -c "delete from cluster node sensor addresses where node id =  $2;$ " 2 は欠落しているミニオンの番号です

- **5.** Postgres サービスを停⽌します。 service cb-pgsql stop
- **6.** /etc/cb/cluster.conf ファイルを次のように編集します。
	- **a.** ファイルの [Cluster] セクションで、 NodeCount および NextSlaveAutoInc の各行から N を減算します。N は、復元対象となる失 敗したミニオンの数です。
	- **b.** 失敗したミニオンごとに [SlaveN] セクションを削除します。
	- **c.** ファイルを保存します。
- **7.** 通常のインストールの⼀部とするミニオンを追加するため、 /usr/share/cb/cbcluster add-node を実⾏し、適切な IP アドレス/ホスト名とシャーディング情報を指定します。
- **8.** マスターにより、ミニオンに cb-enterprise がインストールされ、通常動 作が可能になります。
- **9.** バックアップ プロセスで生成されたバックアップ データをコピーし、次の セクションの復元手順に従います。
- **10.** クラスターを開始します。

/usr/share/cb/cbcluster start

## <span id="page-47-0"></span>**構成の復元**

このセクションでは、構成ファイルとデータ ファイルを復元する手順を説明しま す。復元は、「バックアップ」(43 ページ) のバックアップ手順で実行された内容 と⼀致している必要があります。

この手順では、バックアップ データのストレージ場所の例として /cddata/ backup/ServerName を使用します。 データ バックアップも実行する場合は、 バッ クアップを格納する正しい場所を確認し、必要なサイズに注意してください。

この手順を実⾏するには、以下の前提条件を満たしている必要があります。

- **•** クラスター化したサーバー環境では、別途記載がない限り、以下の各セクショ ンのすべてのコマンドがマスター サーバーおよびミニオン サーバーに対して 実⾏されていること。
- **•** スタンドアロンのサーバー環境では、以下の各セクションのすべてのコマンド が実⾏されていること。
- **•** すべての復元作業において、Cb Response が停⽌状態になっていること。

### **構成の復元を実⾏する :**

- **1.** 次のコマンドを実⾏して、Cb Response を停⽌します。
	- **a.** ( マスターのみ ) クラスター化したサーバー環境では、次のコマンドを実 ⾏します。 /usr/share/cb/cbcluster stop
	- **b.** スタンドアロンのサーバー環境では、次のコマンドを実⾏します。 service cb-enterprise stop
- **2.** 保存されている ssh キーをすべて削除します ( ファイルは存在しない場合が あります )。
	- rm /root/.ssh/known\_hosts
- **3.** バックアップの場所にディレクトリを変更します。 cd /cbdata/\_backup/ServerName
- **4.** 次のように構成ファイルを復元します。
	- **a.** hosts ファイル :
		- tar -P -xvf cbhosts.tar
	- **b.** yum ファイル : tar -P -xvf cbyum.tar
	- **c.** IP テーブル ファイル : tar -P -xvf cbiptables.tar
	- **d.** SSH キー : tar -P -xvf cbssh.tar
	- **e.** Cb Response 構成 :

```
tar -P -xvf cbconfig.tar
```

```
i. server.token を消去します。
rm /etc/cb/server.token
```

```
ii. 新しいサーバー トークンを取得します。
```

```
/usr/share/cb/virtualenv/bin/python -c "from 
cb.alliance.token manager import SetupServerToken;
SetupServerToken().set_server_token('/etc/cb/server.token')"
```
**f.** rsyslog の構成 :

tar -P -xvf cbrsyslog.tar

**g.** rsyslog.d の構成 :

tar -P -xvf cbrsyslogd.tar

**h.** Rabbitmq cookie の構成 :

tar -P -xvf cbrabbitmqcookie.tar

**i.** Rabbitmq ノードの構成 :

tar -P -xvf cbrabbitmqnode.tar

- **j.** ( オプション ) SSH 認証キー : tar -P -xvf cbrootauthkeys.tar
- **k.** ( マスターのみ ) Syslog CEF テンプレート : tar -P -xvf cbceftemp.tar
- **l.** ( オプション マスターのみ ) Cb インストーラーのバックアップ : tar -P -xvf cbinstallers.tar
- **m.** ( オプション マスターのみ ) カスタムの syslog テンプレート カスタム のテンプレート TAR ごと : tar -P -xvf syslog custom1.tar
- **5.** ( マスターのみ ) Postgres データベースの復元 : **注意 :** 完全なデータの復元を実⾏する場合は、この手順をスキップします。
	- **a.** Postgres データベースを開始します。 service cb-pgsql start
	- **b.** 古いデータベースをドロップします。 dropdb cb -p 5002
	- **c.** ロールの復元 : **注意 :** アカウントが作成済みであることを示すエラーが発生します。 psql template1 -p 5002 -f psqlroles.sql
	- **d.** データ ダンプを復元します。

psql template1 -p 5002 -f psqldump\_config.sql

**e.** データベースのシーケンス値を復元します。以下のステートメントをコ ピーして、サーバー上の psqlcbvalues というファイルに貼り付けます。 SELECT pg\_catalog.setval('allianceclient\_comm\_history\_id\_seq', 1, false); SELECT<sub>1</sub> pg\_catalog.setval('allianceclient\_pending\_uploads\_id\_seq', 1, false); SELECT pg\_catalog.setval('allianceclient\_uploads\_id\_seq', 1, false); SELECT pg\_catalog.setval('cb\_useractivity\_id\_seq', 1, false); SELECT pg\_catalog.setval('detect\_dashboard\_average\_alert\_resolution history id seq', 1, false); SELECT pg\_catalog.setval('detect\_dashboard\_binary\_dwell\_history\_id\_  $seq'$ , 1, false); SELECT pg\_catalog.setval('detect\_dashboard\_host\_hygiene\_history\_id\_ seq', 1, false); SELECT pg\_catalog.setval('investigations\_id\_seq', 1, false); SELECT pq catalog.setval('maintenance job history id seq', 1, false) $\overline{t}$ SELECT pg\_catalog.setval('moduleinfo\_events\_id\_seq', 1, false); SELECT pg\_catalog.setval('sensor\_comm\_failures\_id\_seq', 1, false); SELECT pg\_catalog.setval('sensor\_driver\_diagnostics\_id\_seq', 1, false) $\overline{t}$ SELECT pg\_catalog.setval('sensor\_event\_diagnostics\_id\_seq', 1, false); SELECT pg\_catalog.setval('sensor\_licensing\_counts\_id\_seq', 1, false);

SELECT pg\_catalog.setval('sensor\_queued\_data\_stats\_id\_seq', 1, false) $\overline{1}$ SELECT pg\_catalog.setval('sensor\_resource\_statuses\_id\_seq', 1, false); SELECT pg\_catalog.setval('server\_storage\_stats\_id\_seq', 1, false); SELECT pg\_catalog.setval('tagged\_events\_id\_seq', 1, false);

**f.** psqlcbvalues を復元します。

psql cb -p 5002 -f psqlcbvalues

**g.** デフォルト調査を再構築します。

psql cb -p 5002 -c "INSERT INTO investigations VALUES ('1','Default Investigation',to\_timestamp((select value from cb settings where key='ServerInstallTime'), 'YYYY-MM-DD  $hh\overline{2}4:mi:ss'$ ), NULL, to timestamp((select value from cb settings where key='ServerInstallTime'), 'YYYY-MM-DD hh24:mi:ss'),'Automatically Created at Installation Time');"

- **h.** 以前のクエリベースのフィードをすべて削除します。 psql cb -p 5002 -c "delete from watchlist\_entries where group  $id \Leftrightarrow$  '-1';"
- **i.** Postgres データベースを停⽌します。

service cb-pgsql stop

**6.** 次のように Cb Response の各サービスを開始します。

**注意 : データ**の復元を実⾏する場合は、この手順をスキップします。

**a.** ( マスターのみ ) クラスター化したサーバー環境では、次のコマンドを実 ⾏します。

/usr/share/cb/cbcluster start

**b.** スタンドアロンのサーバー環境では、次のコマンドを実⾏します。 service cb-enterprise start

# **データの復元**

このセクションでは、構成ファイルとデータ ファイルを復元する手順を説明しま す。復元は、「バックアップ」(43 ページ) のバックアップ手順で実行された内容 と⼀致している必要があります。

この手順では、バックアップ データのストレージ場所の例として /cddata/ \_backup/ServerName を使⽤します。データ バックアップも実⾏する場合は、バ ックアップを格納する正しい場所を確認し、必要なサイズに注意してください。

この手順を実⾏するには、以下の前提条件を満たしている必要があります。

- **•** データの復元を実⾏する前に[、「構成の復元」\(48 ページ \)](#page-47-0) の手順が実⾏されて いること。
- **•** クラスター化したサーバー環境では、別途記載がない限り、以下の各セクショ ンのすべてのコマンドがマスター サーバーおよびミニオン サーバーに対して 実⾏されていること。
- **•** スタンドアロンのサーバー環境では、以下の各セクションのすべてのコマンド が実⾏されていること。

**データの復元を実⾏する :**

- 1. 「構成の復元」(48ページ)を実行した後で、Cb Response サーバーが停止状 態になっていることを確認します。
- **2.** Solr データを削除して復元します。 rm -rf /var/cb/data/solr5/cbevents/0/data tar -P -xvf cbsolr.tar
- **3.** 次のコマンドを実⾏して、モジュール ストアを復元します。 rm -rf /var/cb/data/modulestore/\* tar -P -xvf cbmodulestore.tar
- **4.** ( マスターのみ ) 次のコマンドを実⾏して、Postgres データベースを復元し ます。
	- **a.** Postgres サービスを開始します。 service cb-pgsql start
	- **b.** 古いデータベースをドロップします。 dropdb cb -p 5002
	- **c.** ロールの復元 **注意 :** アカウントが作成済みであることを示すエラーが発生します。 psql template1 -p 5002 -f psqlroles.sql
	- **d.** Postgres データを復元します。 psql template1 -p 5002 -f psqldump\_full.sql
	- **e.** Postgres サービスを停⽌します。 service cb-pgsql stop
- **5.** 次のように Cb Response の各サービスを開始します。
	- **a.** ( マスターのみ ) クラスター化したサーバー環境では、次のコマンドを実 ⾏します。

/usr/share/cb/cbcluster start

**b.** スタンドアロンのサーバー環境では、次のコマンドを実⾏します。 service cb-enterprise start

# 第 4 章

# **ポートとプロトコル**

この章には、さまざまなサーバー通信に使⽤されるポートおよびプロトコルに関 する情報が記載されています。

### **注意**

いずれのサーバーについても基本的な IP アドレスが変わる可能性があり ます。特定の IP アドレスを示すのではなく、DNS 名を使用するようにフ ァイアウォールを構成してください。

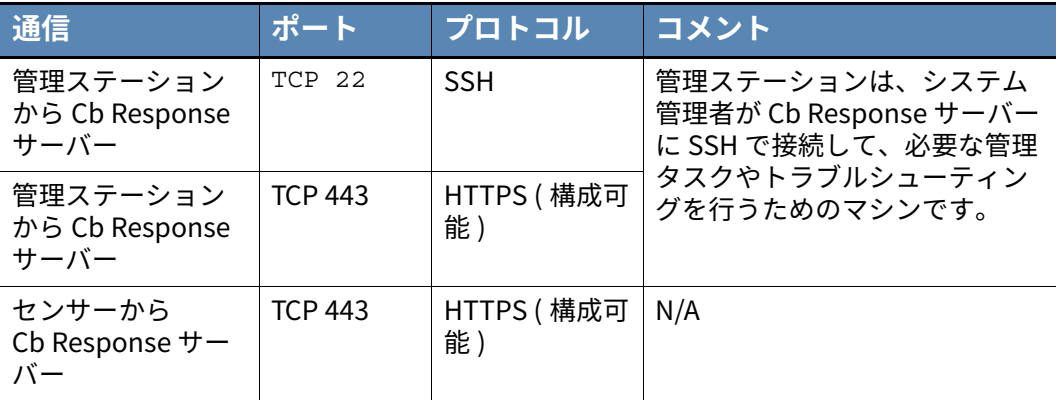

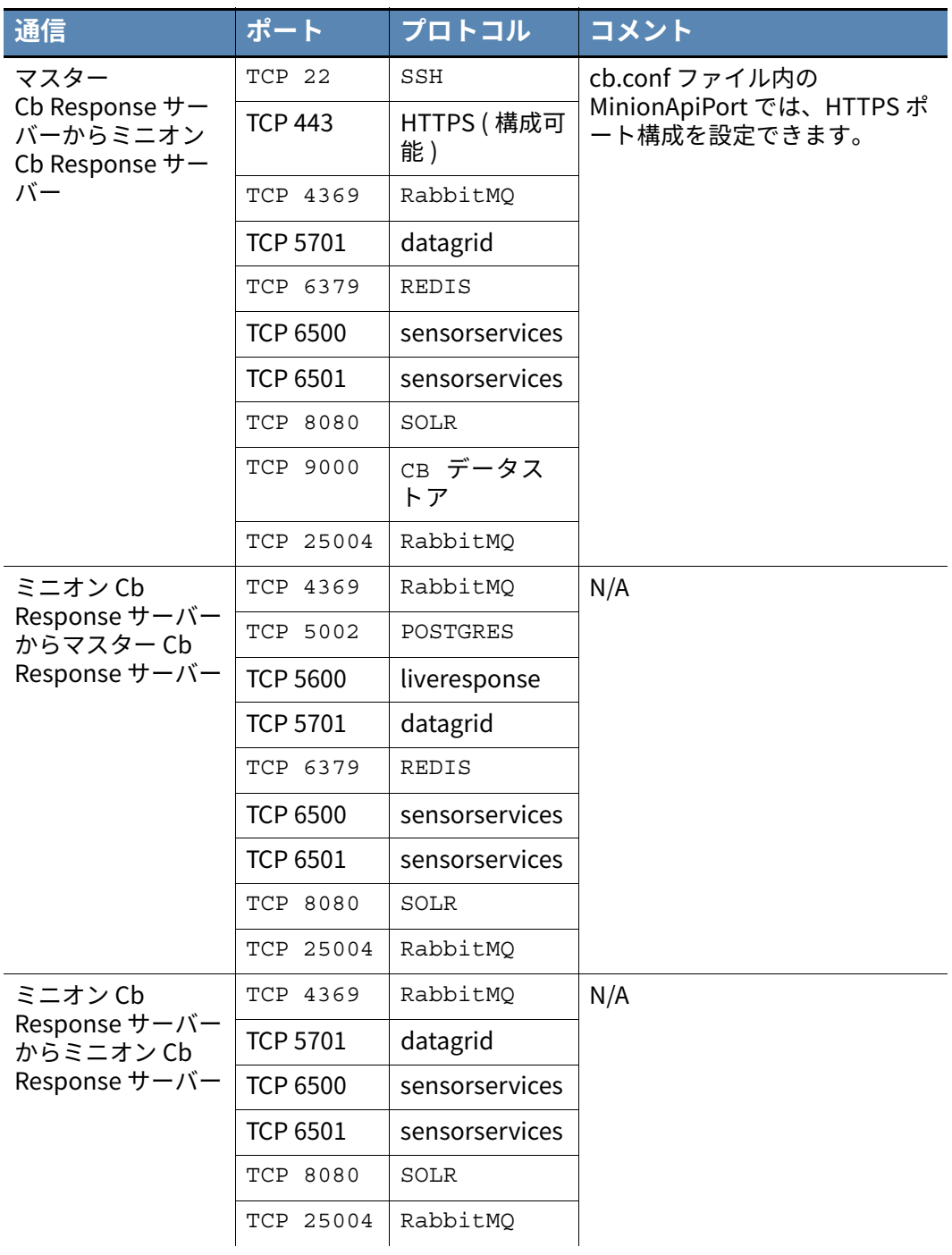

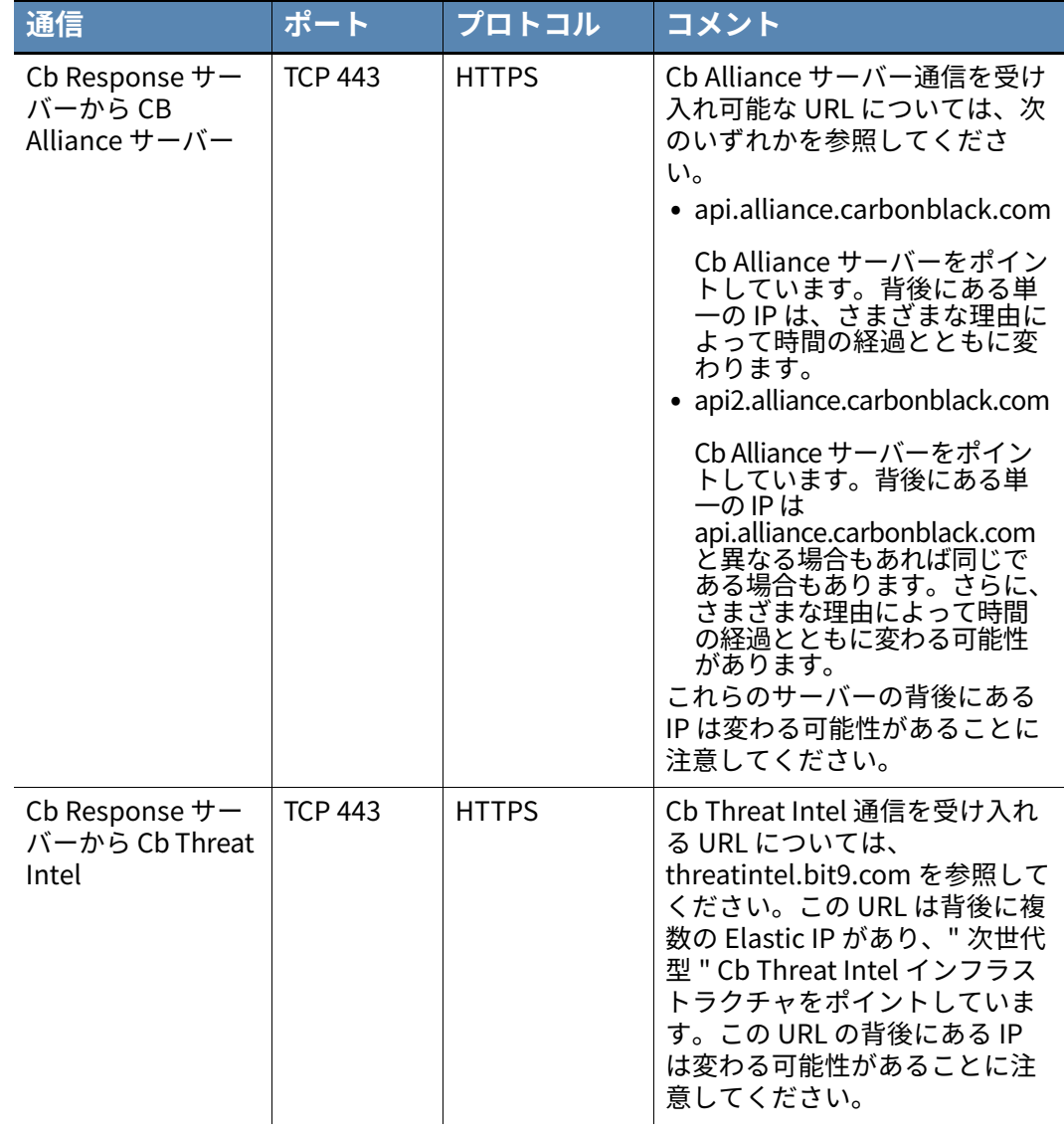

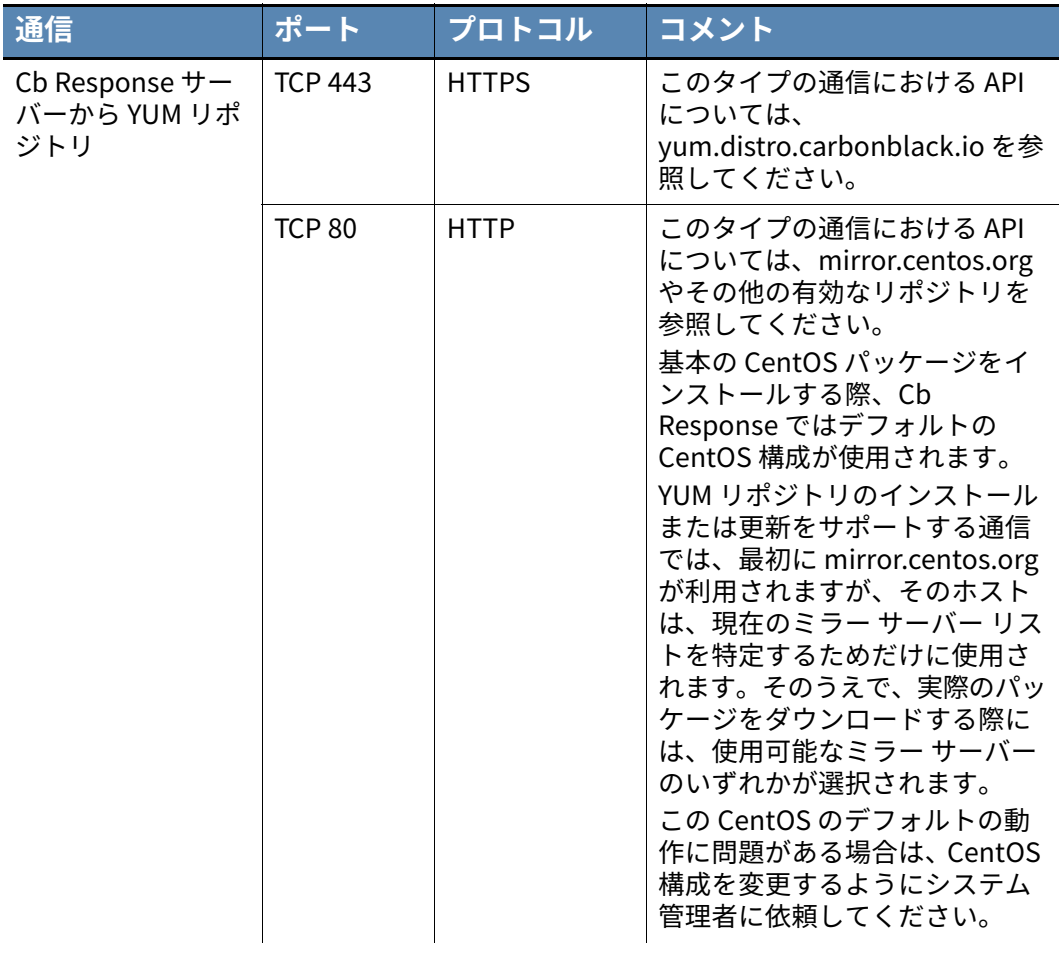

# 第 5 章

# **Cb Response クラスターのインストール**

この章では、Cb Response クラスターについて概説するとともに、クラスターの 構成⽅法、既存のクラスターにミニオンを追加する⽅法、クラスターからミニオ ン ノードを削除する方法、およびクラスター ノードをアップグレードする方法 について説明します。

### **注意**

一部のフォルダーやスクリプトでは「スレーブ」という用語を使用してい ます。これは 「ミニオン」と同じ意味です。

#### **セクション**

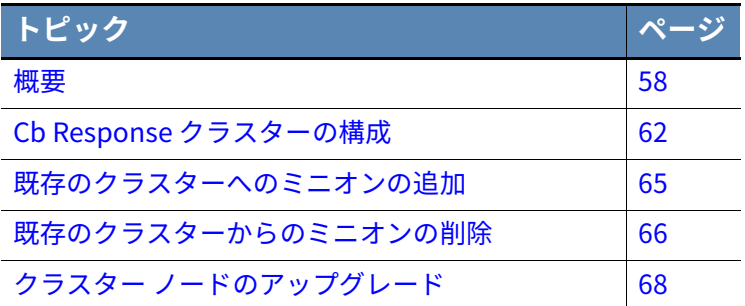

Cb Response 6.2.3 サーバー / クラスター管理ガイド Cb Response クラスターのインストール

# <span id="page-57-0"></span>**概要**

Cb Response クラスターとは特定の役割を実⾏するサーバーのグループであり、 単一の Cb Response インスタンスとして機能します。 クラスターは、 単一のスタ ンドアロン サーバーでは対応できない多数のセンサーやデータに対応する⽬的 で使⽤します。この章では、Cb Response クラスターのセットアップについて詳 しく説明します。

Cb Response は、さまざまな速度で流れる大量のデータを収集します。データの 量と速度が増加すると、単⼀のサーバーで対応できる限界に到達してしまいま す。増大するデータの量と速度に対応できるよう規模を拡大するためには、イン フラストラクチャを水平⽅向に拡張する必要があります。つまり、インフラスト ラクチャにサーバーを追加するということです。⽬的とするセンサーの数やアク ティビティレベル、データの保持量が特定のしきい値を超過すると単一の Cb Response サーバー インスタンスのパフォーマンスに悪影響を及ぼすため、Cb Response サーバーのクラスターを構成する必要があります。

水平方向のスケーリング ( 規模の拡大 ) は、Cb Response がデータを格納するた めに使用するコア コンポーネントの Solr によって使用されます。Solr は、分散 インデックスやそのようなインデックスに対する分散クエリを使⽤するビッグ データ ソリューションです。大量かつ⾼速なインデックスに対するクエリのパフォ ーマンスが向上します。最適なスケーリング パフォーマンスに対応できるよう に、Cb Response のインフラストラクチャはこの概念を中心としてモデル化され ています。

サーバーのパフォーマンスおよびハードウェアの要件に関する詳細については、 『Cb Response Operating Environment Requirements (OER)』ドキュメントを 参照してください。

# **クラスターのアーキテクチャ**

Cb Response クラスターの各サーバーは、次の 2 種類のロールに分けられます。

- **•** マスター ヘッドノードとも呼ばれます
- **•** ミニオン インデックス ノードとも呼ばれます

各クラスターのメンバーシップ ロールは、それぞれが特定の機能を実⾏し、その 集合として単一の Cb Response インスタンスを構成します。またそれぞれの基 本レベルに応じて、すべてのクラスター ノードは、各メンバーシップ ロールを実 ⾏するために構成された特定の機能と内部コンポーネントを持つ Cb Response サーバーとして機能します。

次の表は、各ロールに応じた Cb Response サービスと特定のコンポーネントを まとめたものです。

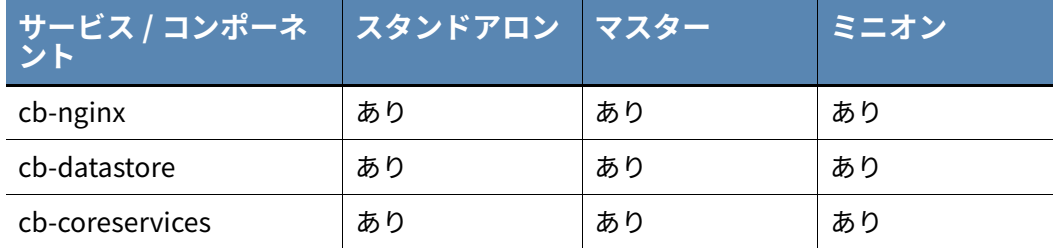

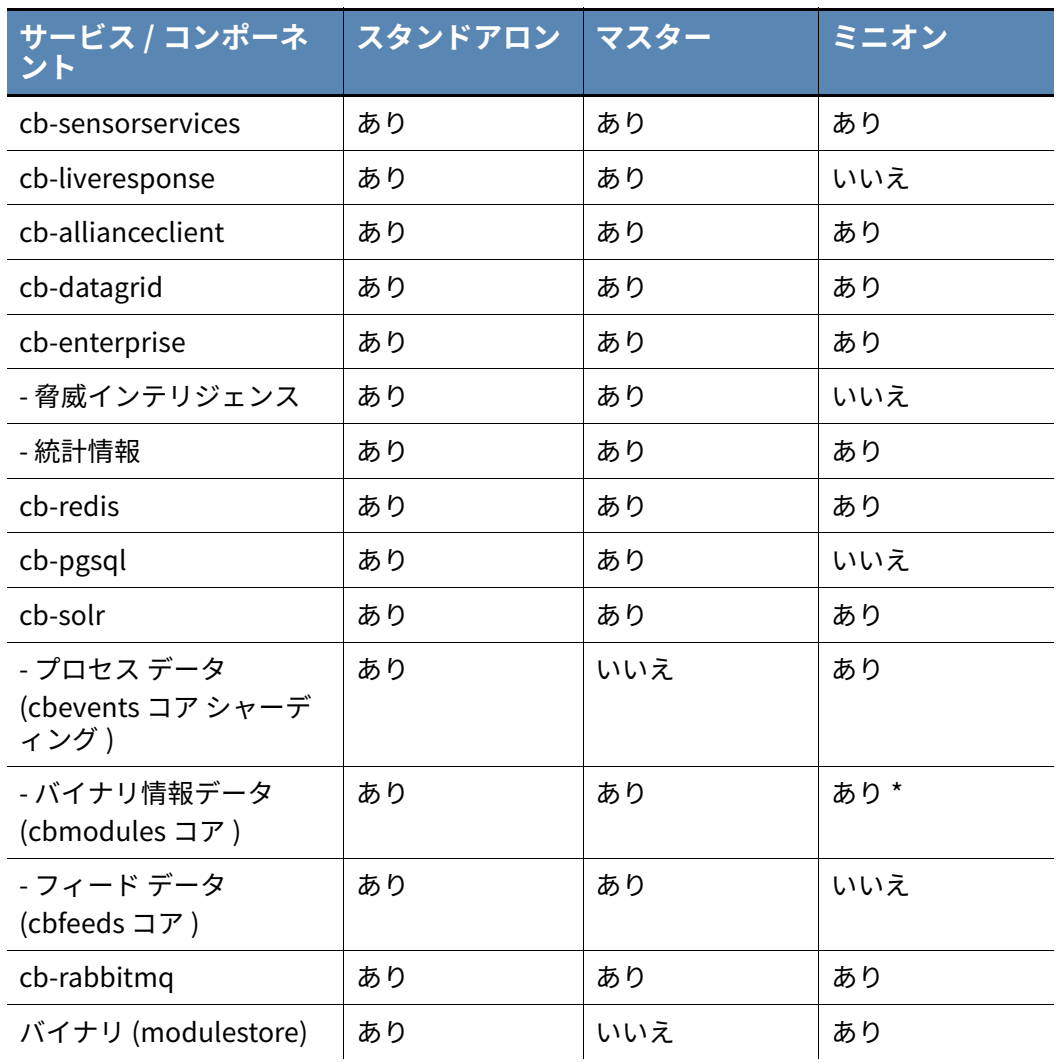

\* マスターによってレプリケーション

Solr のクラスター化は、単⼀の Solr コアをシャーディングと呼ばれる複数のコ アに分割することで実⾏されます。シャーディングは 0 から始まる整数値で識別 され、個別の管理および分散クエリについて、各インデックス ノード ( ミニオン ) に均等に分散されます。

小規模なクラスター環境の場合はマスターがインデックス サーバーのロールも 実行したり、スタンドアロン サーバーと同様にすべてのロールを実行したりする 場合もあります。ただし、センサーの数が 60,000 を超えたり、ミニオンが 4 基構 成されたりしている大規模な組織では、ミニオンの処理を実行しない専用のマス ターをクラスター内に構成する必要があります。

Cb Response がクラスター化されている場合、アプリケーションが単⼀のインス タンスとして動作できるように内部的なノード間通信を発生させる必要がありま す。ほとんどの内部コンポーネントは、他のコンポーネントやノードに標準の呼 び出しを実⾏することで、このような容量が分散された環境で動作することがで きます。

次の図は、ノード間のクラスター通信を示したものです。

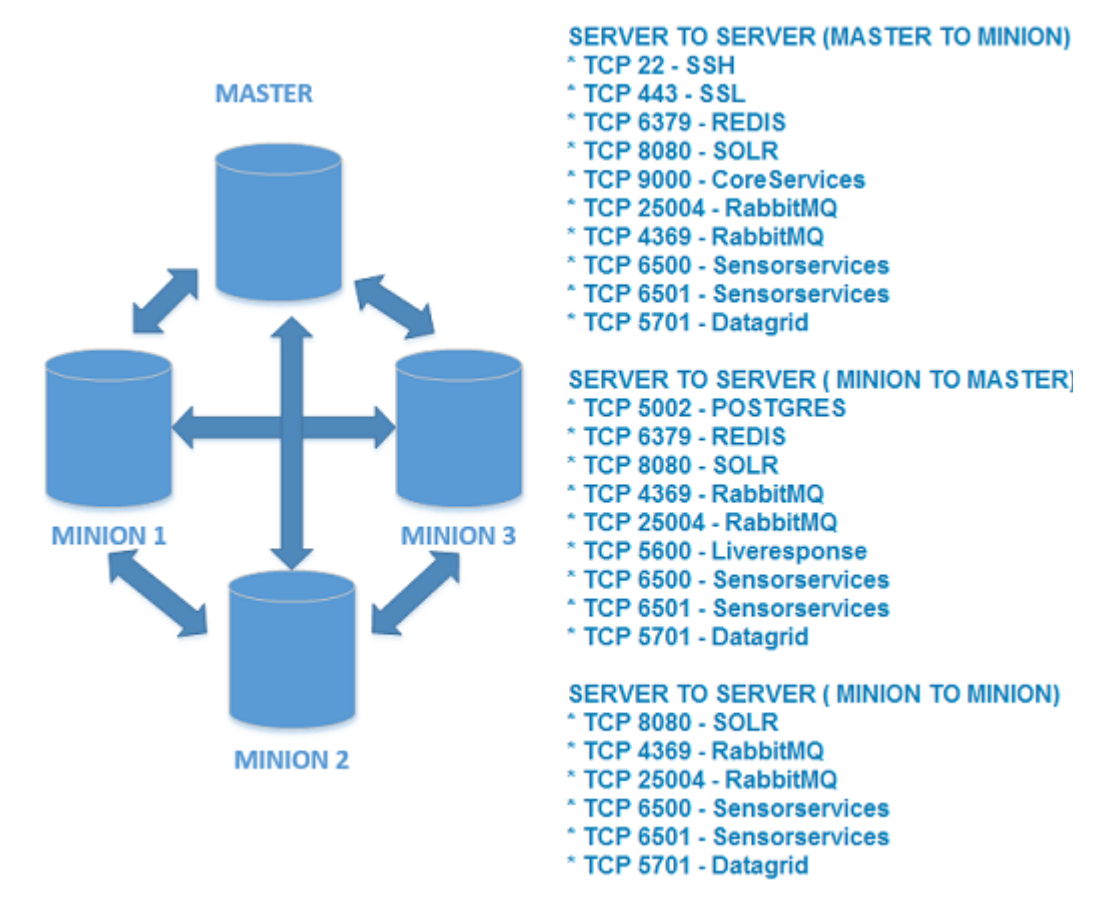

RabbitMQ を単一のシステムとして正常に機能させるには、同様にクラスター化 する必要があります。RabbitMQ は、プロセス、アプリケーション、サーバー間 でデータ ( またはメッセージ ) を交換するために使⽤するアプリケーション メッ セージ バスです。RabbitMQ クラスターを作成すると、内部 ( サーバー プロセス およびアプリケーション) やノード間 (ノード対ノード) でメッセージを交換した りキューしたりできるため、単⼀の Cb Response インスタンスとして適切に動 作できるようになります。

## **クラスターの動作**

Cb Response クラスターは、スタンドアロンのインスタンスと同じように複数サ ーバーの環境で動作できなければなりません。そのため、各ロールが Cb Response インスタンスの特定の側面に対する役割を担う必要があります。

マスターにはユーザー インターフェイスが⽤意されており、API やほとんどの統 合に対する主要なフロントエンドとして機能します。ユーザーが Web コンソー ルを操作すると、標準の API エンドポイント呼び出しがマスターに対して実行さ れ、適切なバックエンドのストレージ場所に対してクエリが実⾏されます。プロ セス データに対するクエリが実⾏された場合、マスターはクエリをミニオンに分 散し、集約された結果を生成します。ただし、バイナリ、脅威インテリジェンス、 またはアラートの検索が実⾏された場合は、ローカルの Solr コアに対してのみ クエリが実⾏されます。

マスターには PostgreSQL データベースのインスタンスも含まれます。これは、 ほとんどのアプリケーション固有の構成と、センサーの管理に使⽤する特定の状 態情報を格納するデータベースです。マスターはセンサーの構成と通信を管理す る役割を担っており、Cb Live Response の機能が含まれます。センサーの管理に はセンサーの状態情報だけでなく、ミニオンの状態に関するメトリックも必要で す。これにより、ミニオンの帯域幅を独⽴して分散し、割り当て済みのセンサー がデータを送信できるようになります。

ミニオンは、センサー データの主要な収集ポイントとして機能します。ミニオン にデータを送信するようにマスターからセンサーに指示が出されると、そのミニ オンはデータを受信し、保存⽤のデータ収集を開始します。ミニオンはすべての プロセス関連のデータをそれぞれの cbevents Solr コアに格納します。ここでは、 他のクラスターとは独⽴してインデックスが管理されています。このデータは、 マスターによって分散クエリが実⾏された場合に取得されます。バイナリ データ はマスターに転送され、保存および管理されます。この処理は、各センサーの一 意のバイナリごとに 1 回のみ実⾏されます。バイナリ メタデータとは異なり、バ イナリのコピーはミニオンにローカルに格納されます。コピーの送信と格納が実 ⾏されるのは、各 Cb Response クラスターまたは各 Cb Response インスタンスに つき 1 回のみです。バイナリ格納の分散⽅法は、そのバイナリの送信先となるセ ンサーによって異なります。このデータ フローは、次の図のようになります。

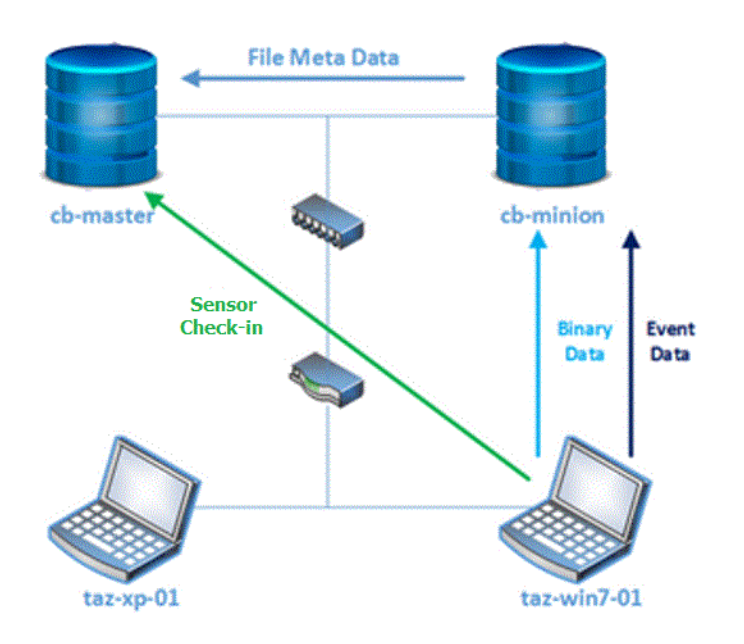

# <span id="page-61-0"></span>**Cb Response クラスターの構成**

このセクションでは、マスター ノードと任意の数のミニオン ノードからなる Cb Response クラスターを構成する⽅法について説明します。このプロセスで は、初期状態ではクライアント ソフトウェアが構成されていない 2 つの汎用 Cb Response サーバーをインストールします。このプロセスの⽬的は、 cb-master をマスター ノードとして持ち、 cb-minion をミニオン ノードとして持つ Cb Response クラスターを作成することにあります。

最初に cbinit を実行する必要があります。この cbinit はマスター ノードで実行 されます。

ノードがマスターであり、かつクラスター内にノードが 4 つ以上ある場合は、マス ター ノードでイベントが保存されないように以下のパラメーターを追加します。 --no-solr-events

#### **注意**

以下の手順は、マスター ノードに Cb Response RPM がインストールされて おり、かつ yum install cb-enterprise コマンドが実⾏済みであることを 前提としています。ミニオンは単純な CentOS の汎用インストールです。詳 細については、「新規 Cb Response サーバーのインストールと初期化」 (21 ページ ) を参照してください。

### **クラスター構成を設定する :**

**1.** マスター ノードで、cbinit コマンドを発⾏します。このとき、各⾃のインス トール環境に応じて、適切な --no-solr-events フラグを指定します。この 例では、マスター ノードでイベントが保存されないように指定します。

/usr/share/cb/cbinit --no-solr-events

以下の Cb Response クラスター管理コマンドライン ツール オ プションを使⽤して、クラスターの構成を開始します。 [root@cb-master~]# /usr/share/cb/cbcluster 使⽤⽅法 :cbcluster COMMAND [CMD OPTIONS] 使用可能なコマンド: help – ヘルプ画面を表示します start – クラスターを開始します stop – クラスターを停止します status - クラスターの実行ステータスを取得します add-node – クラスターにミニオン ノードを追加します change-node – 既存のクラスター ノードのパラメーターを変更 します remove-node – クラスターからミニオン ノードを削除します

**2.** cb-master から以下のコマンドを実⾏して、クラスターの構成を開始します ( [「ベスト プラクティス」\(65](#page-64-1) ページ ) を参照してください )。 [root@cb-master~]# /usr/share/cb/cbcluster add-node

- **3.** 求めに応じて次の情報を⼊力します。
	- **-** リモート ノードのホスト名または IP アドレスを求められたら、ミニオン ノードになるサーバーの IP アドレスを⼊力します。例 :172.xx.xxx.xxx。
	- **-** ミニオン ノードになるサーバーのパスワードを求められたら、そのサー バーのルート パスワードを入力します。Cb Response のパスワードは入 力しないでください。

```
各ミニオン上に Cb Response ソフトウェアがインストールされます。追加さ 
れた各ノードでは、マスターで使用される Yum リポジトリの構成が使用され
ます。
```
**4.** ミニオン ノードの構成がすべて完了したら、以下のように⼊力してクラスタ ー サービスを開始します。

[root@cb-master~]# /usr/share/cb/cbcluster start

**5.** 結果は、以下のように構成ファイルで確認できます。 [root@cb-master~]# cd /etc/cb/ [root@cb-master~]# less cluster.conf

```
###############################################################
#############
#
# /etc/cb/cluster.conf:
# This file contains Cb Response server cluster configuration,
# which includes the list of participating nodes and Solr shards 
present on
# every one of those nodes.
#
# NOTE:The contents of this file are being managed by
# /usr/share/cb/cbcluster command line tool and any changes 
made here may
# be overwritten next time that tool is used.
#
###############################################################
############
```
[Cluster] NodeCount=2 NextSlaveAutoInc=2

[Master] Host=172.16.100.110 HasEvents=False User=root

```
[Slave1] Host=172.16.100.111
HasEvents=True
User=root
```
- **6.** Cb Response にログインします。
- **7.** コンソールの右上隅に表示されている **[< ユーザー名 >] > [Settings ( 設定 )]**  の順に選択します。
- **8.** [Settings ( 設定 )] パネルで、[Server Nodes ( サーバー ノード )] を選択し、ク ラスターのサーバー ノードを表示します。

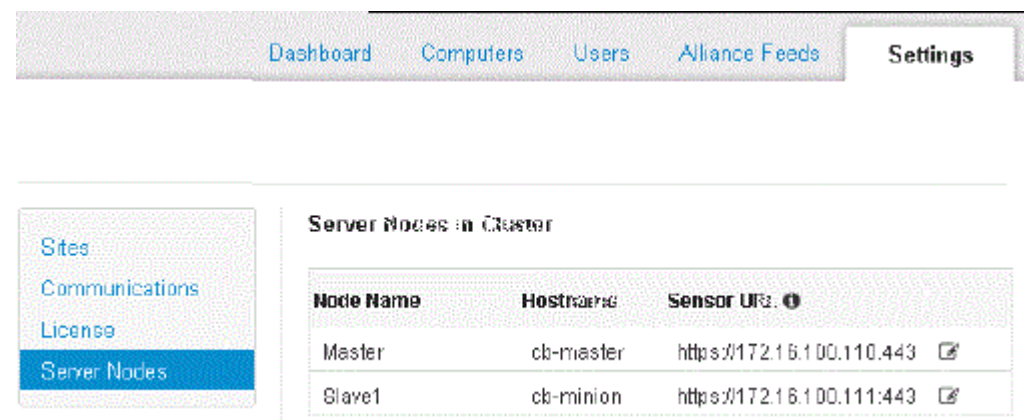

# **センサーのインストールと検証**

次の手順ではクラスター ノードにセンサーを追加し、その後、インストールした センサーがマスター ノードの Cb Response コンソールに表示されることを確認 します。いずれのセンサーもマスターへのレポートを⾏うため、プロセス イベン トとバイナリ データをレポートするためのノードが各センサーに割り当てられ ます。

### **センサーをインストールし、Cb Response で表示されることを確認する :**

- **1.** Cb Response にログインします。
- **2.** 左側のナビゲーション メニューから、[Sensors ( センサー )] を選択します。
- **3. [Download Installer ( インストーラーのダウンロード )]** を選択し、インスト ールするセンサーを選択します。

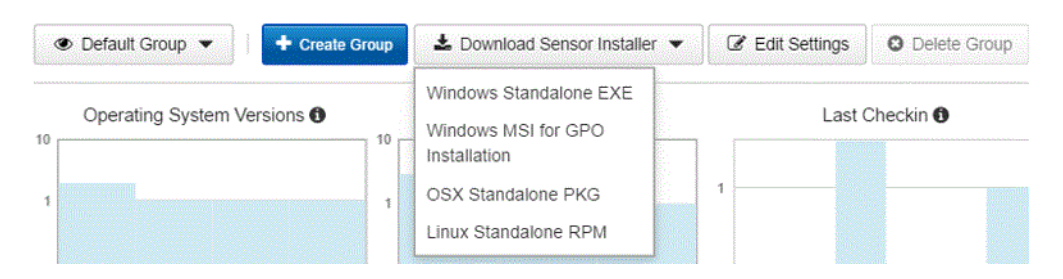

**4.** クラスター ノードにセンサーをインストールします。センサーのインストー ル⽅法については、『Cb Response ユーザー ガイド』の 「センサーのインス トール」の章を参照してください。

**5.** すべてのセンサーをクラスター ノードにインストールしたら、左側のナビゲ ーション メニューの **[Sensors ( センサー )]** に再度移動して、インストールし たセンサーがマスター ノードの Cb Response コンソールに表示されること を確認します。

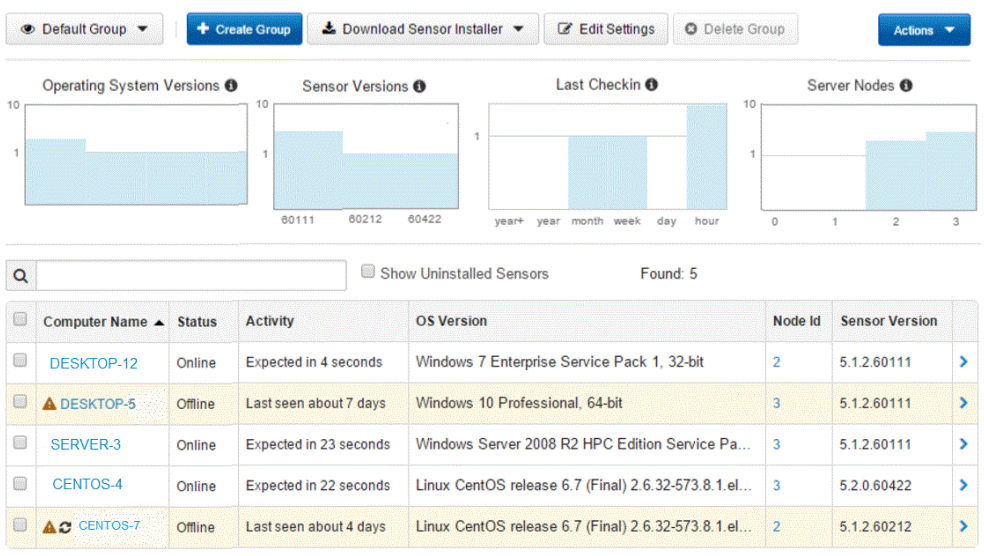

# <span id="page-64-1"></span>**ベスト プラクティス**

Cb Response クラスターの構成時は、『Cb Response Operating Environment Requirements guide』を参照することをお勧めします。このガイドでは、 Cb Response の展開におけるパフォーマンスとスケーラビリティの考慮事項が 説明されています。

# <span id="page-64-0"></span>**既存のクラスターへのミニオンの追加**

### **既存のクラスターにミニオンを追加する :**

- **1.** マスターとミニオンが、同じバージョンの Cb Response 上で構成されている ことを確認します。
- **2.** マスター サーバーにログインし、以下のように⼊力してクラスター サービス を停⽌します。

/usr/share/cb/cbcluster stop

**3.** 以下のように⼊力してステータスを確認し、クラスター サービスが停⽌され ていることを確認します。

/usr/share/cb/cbcluster status

- **4.** クラスターにノードを追加する次のコマンドを実⾏します。 /usr/share/cb/cbcluster add-node
- **5.** マスター サーバーで以下のように⼊力し、クラスターを開始します。 /usr/share/cb/cbcluster start

# <span id="page-65-0"></span>**既存のクラスターからのミニオンの削除**

不要なミニオンをクラスターから削除すると、クラスター全体のサイズが縮小さ れ、クラスターの展開が簡素化されます。これにより、ネットワークのオーバー ヘッドが軽減されるため、クラスターのパフォーマンスが向上します。

# **ベスト プラクティス**

既存のクラスターからミニオンを削除する際は、あらかじめ以下のベスト プラク ティスに即していることを確認してください。サイズを縮小したクラスターにす べてのエンドポイントをサポートするだけの処理能力があることを確認する場合 は、『Cb Response Server Sizing (OER) Guide』を参照してください。

- **•** 削除後に残ったミニオンにはすべてのデータを保存できるだけのディスク容量 が必要です。
	- **-** 各センサーの 1 日あたりのディスク使⽤量を計算したうえで、残ったミ ニオンですべてのデータを保持するために必要なディスク容量を再度計 算します。以下は計算の具体例です。 ミニオンが 6 台、エンドポイントが 40,000 あるクラスターをミニオンが 3 台のクラスターに縮小するとします。データの保持期間は 30 日です。 このクラスターは、それぞれのミニオンにあるエンドポイントの数が 18,750 未満であるため、Cb Response v6.0 以降でサポートされます。 各センサーの現在の1日あたりのディスク使用量を計算すると ( クラスタ ーの全データ ボリューム ストレージを現在の 1 日あたりの保持データ量 とエンドポイント数で割ると ) 20 MB という結果になりました。 縮小後のストレージは全体として、20 MB \* 40,000 ( エンドポイント数 ) \* 30 ( 日数 ) = 24 TB ( ノードあたり 8 TB) 以上必要となります。 今後センサーのアクティビティ増加に対応できるよう、算出した量に使 ⽤可能なディスク容量の 20 〜 30% を上乗せします。
	- **-** 数日間のコールド ストレージ⽤として追加のディスク容量を確保する必 要があります。
- **•** マスター クラスター ノードには、削除されたすべてのミニオンのバイナリ フ ァイルを保存するのに⼗分なディスク容量が必要です。バイナリ ファイルは、 通常イベントほど多くのディスク容量を必要とするわけではありませんが、そ れでも考慮する必要があります。マスターに必要な追加のディスク容量を計算 する場合は、Cb Response にログインして左側のナビゲーション メニューにあ る [Server Dashboard ( サーバー ダッシュボード )] に移動し、ミニオンの [Storage statistics ( ストレージ統計 )] を確認します。削除するミニオンのバイ ナリのサイズをすべて合算すると、マスター ノード上で必要な追加の最大ディ スク容量がわかります。
- **•** 削除後に残ったミニオンには、(OER に従って ) センサーの負荷に⼗分対応でき る CPU 能力とメモリ容量が必要です。

## **読み取り専用ミニオン**

既存のクラスターからミニオンを削除する場合は、あらかじめそれらのミニオン の状態を読み取り専用にしておく必要があります。読み取り専用のミニオンは、 API やユーザー インターフェイスを介して検索できますが、センサーのチェック

インやイベント / データストアのプッシュには使⽤されません。ミニオンの状態 が読み取り専⽤である間、バイナリ ファイルはマスターにコピーされます。

ミニオンにイベント データは追加されず、既存のデータは通常動作の場合と同 様、定期的に削除されます。そのため、読み取り専用のミニオンは、保持期間が 経過すると、完全に非アクティブの状態になります。指定した保持期間が経過す れば、読み取り専⽤のミニオンは安全に削除することができます。

読み取り専⽤のミニオンは、必要に応じていつでもアクティブなミニオンに戻す ことができます。

### **ミニオンの削除**

ミニオンを読み取り専用としてマークする手順、ミニオンの読み取り専用のマー クを解除する手順、およびクラスターのミニオンを削除する手順は以下のとおり です。node\_id パラメーターが必要な場合は、該当ノードの /etc/cb/ cluster.cfg に記載されています。

### **ミニオンを読み取り専⽤としてマークする :**

- **1.** クラスターを停⽌します。
- **2.** 削除する各ミニオンに対して、以下のコマンドを実⾏します。 cbcluster change-node -N {node\_id} -R True
- **3.** ( オプション ) イベントが保存されないマスター ノードにイベントが保存され るようにする場合は、以下のコマンドを実⾏します。 cbcluster change-node -E True
- **4.** クラスターを開始します。

#### **ミニオンの読み取り専⽤のマークを解除する :**

- **1.** クラスターを停⽌します。
- **2.** 削除する各ミニオンに対して、以下のコマンドを実⾏します。 cbcluster change-node -N {node\_id} -R False
- **3.** ( オプション ) マスター ノードをイベントが保存されない状態に戻す場合は、 以下のコマンドを実⾏します。 cbcluster change-node -E False
- **4.** クラスターを開始します。

### **クラスターのミニオンを削除する :**

- **1.** クラスターを停⽌します。
- **2.** 削除する各ミニオンに対して、以下のコマンドを実⾏します。 cbcluster remove-node -N {node\_id}
- **3.** クラスターを開始します。

削除されたミニオンは、クラスターに属さなくなるため、シャットダウンしてプ ロビジョニング解除することができます。

#### **備考**

- **•** 削除できるのは、読み取り専⽤のミニオンのみです。
- **•** ミニオンは、ストアファイルがすべてマスター ノードにコピー されている場合にのみ削除できます。コピーされていないスト アファイルがある場合はエラーが表示され、移動すべきファイ ルがあといくつ残っているかが明示されます。ミニオンの削除 は、後で再度試⾏できます。

# <span id="page-67-0"></span>**クラスター ノードのアップグレード**

現在、クラスター ノードをアップグレードする方法には、以下の 2 つがありま す。

- **•** マスター ノードをアップグレードした後、そのマスター ノードで /usr/ share/cb/cbcluster start を実⾏します。変更された構成ファイルを示す RPMNEW ファイルがどのクラスター ノードにも存在しない場合、すべてのク ラスター ノードがアップグレードされます。新しい RPMNEW ファイルが存在 する場合は、cbcluster start で処理が停⽌し、手動でノードをアップグレー ドするように求めるメッセージが表示されます。
- **•** cbupgrade を使⽤して各クラスター ノードを手動でアップグレードします。 新しい RPMNEW ファイルが存在する場合は、常にこの方法を実行する必要が あります。

#### **重要**

アップグレード中に RPMNEW ファイルが検出された場合は、ノー ド上にある現在の構成ファイルを新しい構成情報によって調整し た後、そのノードから RPMNEW ファイルを削除する必要がありま す。これにより、 cbcluster start が正常に完了します。

#### **クラスター ノードをアップグレードする :**

**1.** マスター ノードにログインし、以下のように⼊力してクラスターを停⽌し ます。

/usr/share/cb/cbcluster stop

**2.** クラスターが完全に停⽌したら、再起動します。

/usr/share/cb/cbcluster start

RPMNEW ファイルが存在しない場合、クラスター ノードは、それ以降の操作 なしにアップグレードされます。新しい RPMNEW ファイルが存在する場合 は、以下の手順を使⽤して、各ノードを手動でアップグレードする必要があ ります。

## **クラスター ノードの⼿動アップグレード**

クラスター ノードを手動でアップグレードする手順は、スタンドアロンの Cb Response サーバーをアップグレードする手順とほぼ同じです (「Cb Response サーバーのアップグレード」(31 ページ ) を参照 )。また、クラスター ノード間の 通信が正しく行われるようにするために、その他の手順も実行する必要がありま す。

### **クラスターのミニオン サーバーを⼿動でアップグレードする :**

**1.** マスター ノードをアップグレードした後、クラスター内のその他の各マシン にログインして cb-enterprise をアップグレードします。

yum upgrade cb-enterprise

**2.** 各クラスター ノードにログインし、以下のように⼊力して、それぞれのデー タ スキーマを最新バージョンにアップグレードします。

/usr/share/cb/cbupgrade [--proceed-on-rpmnew] [--non-interactive] 引数が指定されていない場合、変更された構成ファイルを示す Cb Response の RPMNEW ファイルが検出されると、このコマンドの実行が停止され、それ らのファイルの名前がレポートされます。RPMNEW ファイルの内容をそれと 同じ名前の既存の構成ファイルの内容と比較し、違いを手動で解決する必要 があります。その後、RPMNEW ファイルを削除すると、cbupgrade の実⾏が 完了します。

proceed-on-rpmnew 引数が指定されている場合、cbupgrade の実行は完了 しますが、アップグレード後に対処できるように、検出された RPMNEW ファ イルが併せてレポートされます。この⽅法は、アップグレードを途中で停⽌ することなく完了した後、構成ファイルを落ち着いて編集する必要がある場 合、またはそれを望む場合に便利です。

--proceed-on-rpmnew オプションを --non-interactive オプションと一緒 に使用すると、アップグレードを続行するためにキーを押す必要はなく、ま たそれを求めるメッセージも表示されません。ただし、non-interactive オ プションを使⽤せずにコマンドを実⾏した場合と異なり、cb-enterprise サー ビスは⾃動的に開始しません。

#### **警告**

cbupgrade プロセスの最後にサービスを開始するように求めるメ ッセージが表示されますが、サービスを開始しないでください。

- **3.** ソフトウェアのバージョンが新しくなると、通信ポートの要件が変わること があります。そのため、firewall の設定を更新する必要があるかどうかを、以 下のようにして確認する必要があります。
	- **a.** firewall を手動で管理する場合は、次のコマンドを実⾏して、追加する必 要のあるルールを特定します。 /usr/share/cb/cbcheck firewall -l
- **b.** firewall の設定を⾃動的に調整するには、次のコマンドを実⾏して、ユー ティリティ経由で各設定を適用します。 usr/share/cb/cbcheck firewall --apply
- **4.** すべてのノードをアップグレードしたら ( ただし開始しない )、マスター ノー ドにログイン後、次のコマンドを発行して、クラスター全体を一斉に開始し ます。

/usr/share/cb/cbcluster start

この手順はアップグレード後に実⾏することが重要です。これは、cbcluster ツールを使⽤してクラスターを開始すると、同期する必要がある構成ファイ ルがクラスター内のすべてのノードで再配布されるためです。ソフトウェア のバージョンを新しくすることで構成が変更される場合は、この手順を実行 することによって各ミニオン ノードが確実に更新されます。

# 第 6 章 l

# **非ルート ユーザーとして CBCLUSTER を使用する**

この章では、非ルート ユーザーとして CBCLUSTER コマンドを使用する方法につ いて説明します。

**セクション**

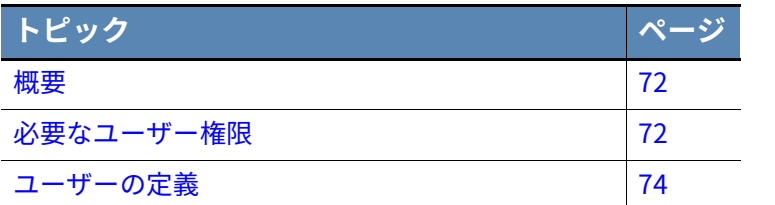

# <span id="page-71-0"></span>**概要**

cbcluster は、マスター ノード上の Cb Response クラスターを管理および構成 する目的で使用するコマンド ライン ユーティリティです。以下のオプションを サポートしています。

- **•** cbcluster start
- **•** cbcluster stop
- **•** cbcluster status
- **•** cbcluster add-node

これらのコマンドは root権限で実行します。また、マスター ノード上で /usr/ share/cb/cbcluster を起動するには *sudo* 権限が必要です。さらに、クラスタ ーに新しいミニオン ノードを追加する⽬的で使⽤する cbcluster add-node コ マンドでは、ミニオンに接続してクラスター構成用の一連のコマンドをリモート で実⾏することになります。

#### **備考**

- **•** cbcluster add-node コマンドを実⾏する前に、マスターとミ ニオンが同じバージョンの Cb Response 上にあることを確認 してください。バージョンが異なる場合は、エラー メッセージ が表示されます。
- **•** cbcluster reshard コマンドは、廃⽌予定でありサポートされ ていません。

Cb Response バージョン 5.1.1 では⾮ルート ユーザーをリモート ユーザーとし て定義し、ミニオンとのやり取りやコマンドの実⾏に使⽤することができます。 以前のリリースではクラスターにミニオン ノードを追加する場合、 cbcluster ユーティリティを使用するには、対象のミニオン ノードでルート ユーザーを使 ⽤できることが必要でした。今回のリリースではこの要件が緩和されており、ミ ニオン ノードを非ルート ユーザーとして構成できるようになりました。

本章では⾮ルート ユーザーに対して必要な権限と、クラスター セットアップ時 の使用方法について説明します。

# <span id="page-71-1"></span>**必要なユーザー権限**

ミニオン上のリモート ユーザーに以下の権限を割り当てておかないと、 cbcluster を起動し、⾮ルート ユーザーとしてミニオンに接続することはでき ません。

- **•** ミニオン ノードに対する SSH アクセス権
- **•** 以下に示すコマンドに対する sudo 権限。ユーザーは、NOPASSWD で実⾏でき るように設定されている必要があります。
非ルート ユーザーで cbcluster コマンドを使用するには、以下のエントリを sudoers ファイルに追加します。

## Required sudo privileges on minion to run cbcluster add-node Cmnd Alias HOSTNAME =  $/bin/hostname$ Cmnd Alias CB INIT = /usr/share/cb/cbinit Cmnd<sup>-</sup>Alias YUM INSTALL CB = /usr/bin/yum install cb-enterprise -y Cmnd\_Alias YUM\_INSTALL\_RSYNC = /usr/bin/yum install rsync -y Cmnd Alias MKDIR ETC  $\overline{CB}$  = /bin/mkdir /etc/cb --mode=755 Cmnd\_Alias MKDIR\_ETC\_CB\_CERTS = /bin/mkdir /etc/cb/certs --mode=755  $Cmn\overline{d}$ Alias COPY  $\overline{A}$ LLI $\overline{A}NC\overline{E}$  CRT = /usr/bin/rsync --remove-source-files --verbose /tmp/.cb tmp/carbonblack-alliance-client.crt /etc/cb/certs/ carbonblack-alliance-client.crt Cmnd Alias COPY SERVER CRT = /usr/bin/rsync --remove-source-files -verbose /tmp/.cb\_tmp/cb-server.crt /etc/cb/certs/cb-server.crt Cmnd Alias COPY CLIENT CA CRT =  $/usr/bin/rsync$  --remove-source-files --verbose /tmp/.cb tmp/cb-client-ca.crt /etc/cb/certs/cb-clientca.crt Cmnd Alias COPY ALLIANCE KEY =  $/usr/bin/rsync$  --remove-source-files -verbose /tmp/.cb tmp/carbonblack-alliance-client.key /etc/cb/certs/ carbonblack-alliance-client.key Cmnd Alias COPY SERVER KEY =  $/$ usr/bin/rsync --remove-source-files -verbose /tmp/.cb tmp/cb-server.key /etc/cb/certs/cb-server.key Cmnd Alias COPY CLIENT CA KEY = /usr/bin/rsync --remove-source-files --verbose /tmp/.cb tmp/cb-client-ca.key /etc/cb/certs/cb-clientca.key Cmnd Alias COPY CB REPO = /usr/bin/rsync --remove-source-files -verbose /tmp/.cb tmp/CarbonBlack.repo /etc/yum.repos.d/ CarbonBlack.repo Cmnd Alias COPY CLUSTER CONF =  $/usr/bin/rsync$  --remove-source-files --verbose /tmp/.cb tmp/cluster.conf /etc/cb/cluster.conf Cmnd Alias COPY ERLANG COOKIE = /usr/bin/rsync --remove-source-files --verbose /tmp/.cb tmp/.erlang.cookie /var/cb/.erlang.cookie Cmnd Alias COPY SERVER LIC =  $/$ usr $/b$ in/rsync --remove-source-files -verbose /tmp/.cb tmp/server.lic /etc/cb/server.lic Cmnd\_Alias COPY\_SERVER\_TOKEN = /usr/bin/rsync --remove-source-files - -verbose /tmp/.cb tmp/server.token /etc/cb/server.token Cmnd Alias CBCHECK FIREWALL =  $/usr/share/cb/cbcheck$  firewall --apply Cmnd\_Alias CB\_ENTERPRISE = /etc/init.d/cb-enterprise  $Cmnd$  Alias  $CAT$  VERSION = /bin/cat /usr/share/cb/VERSION  $Cmnd$ -Alias CBUPGRADE =  $/usr/share/cb/cbupgrade$  --non-interactive  $Cmnd$ -Alias CBUPGRADE CHECK = /usr/share/cb/cbupgrade --check my\_user ALL=(ALL) NOPASSWD:HOSTNAME, CB\_INIT, YUM\_INSTALL\_CB, YUM\_INSTALL\_RSYNC, MKDIR\_ETC\_CB, MKDIR\_ETC\_CB\_CERTS, COPY\_ALLIANCE\_CRT, COPY\_SERVER\_CRT, COPY\_CLIENT\_CA\_CRT, COPY\_ALLIANCE\_KEY, COPY\_SERVER\_KEY, COPY\_CLIENT\_CA\_KEY, COPY\_CB\_REPO, COPY\_CLUSTER\_CONF, COPY\_ERLANG\_COOKIE, COPY\_SERVER\_LIC,

COPY\_SERVER\_TOKEN, CBCHECK\_FIREWALL, CB\_ENTERPRISE, CAT\_VERSION, CBUPGRADE, CBUPGRADE CHECK

これらのエントリをコピーして使⽤環境に貼り付けられるようにフォーマットし た バ ー ジ ョ ン に つ い て は、https://community.carbonblack.com/docs/DOC-5692 を参照してください。

cbcluster コマンドを実⾏すると最初に確認が⾏われ、必要な権限のいずれか が設定されていない場合は、不⾜している権限に関するメッセージが表示され ます。

## **ユーザーの定義**

## **注意**

競合が発生する可能性があるため、ユーザー名として "cb" を選択 しないでください。

ルート以外のユーザーとして cbcluster を起動し、ミニオン ノードを構成する 方法は以下の2種類です。

**•** まだクラスターに追加されていない新しいミニオンの場合は、以下に示す新し い add-node オプションを指定することで、add-node の実⾏時に新しいユー ザーを設定することができます。

--user=<arg>

以下に例を示します。

\$ /usr/share/cb/cbcluster add-node --hostname <my\_host> --user <my\_user>

これにより、<my\_host> に対するすべてのリモート アクションを <my\_user> として実⾏するように cbcluster が設定されます。 /etc/cb/ cluster.conf ファイルが更新され、key - value ペア "User=<my\_user>" を 追加した新しい設定が反映されます。

**•** 既存のミニオンの場合は、/etc/cb/cluster.conf ファイルを直接修正できま す。ファイルをエディターで開き、各ミニオン ノードについて key-value ペア "User=<my\_user>" を追加します。<my\_user> の部分は、そのミニオンに接続 するときに cbcluster で使⽤する実際のユーザー名に置き換えてください。